Министерство образования Республики Беларусь Учреждение образования Белорусский государственный университет информатики и радиоэлектроники

Кафедра радиотехнических систем

# *ИССЛЕДОВАНИЕ ГЕНЕРАТОРА С ВНЕШНИМ ВОЗБУЖДЕНИЕМ*

Методические указания к лабораторной работе по дисциплине «Радиопередающие устройства» для студентов специальностей «Радиотехника», «Радиотехнические системы», «Радиоэлектронная защита информации», «Радиосвязь, радиовещание и телевидение» *БИССЛЕДОВАНИЕ ГЕНЕРАТОРА*<br> *С ВНЕШНИМ ВОЗБУЖДЕНИЕМ*<br>
Методические указания к лабораторной работе<br>
по дисциплине «Радиотередающие устройства»<br>
для студенто с пейски для составляется не системы»,<br>
«Радиоэлектронная защита и

Минск БГУИР 2011

 $\sim$ 

### Составители: В. В. Ползунов, Н. А. Титович, Ю. А. Шашков, З. Н. Мурашкина

**Исследование** генератора с внешним возбуждением : метод. указания И88 к лаб. работе по дисц. «Радиопередающие устройства» для студ. спец. «Радиотехника», «Радиотехнические системы», «Радиоэлектронная защита информации», «Радиосвязь, радиовещание и телевидение» / сост. В. В. Ползунов [и др.] − Минск : БГУИР, 2011. − 30 с.: ил. **ICC.1008AHRE** reneparopa с внешним возбуждением : метод. указания к даблетно с по днешних возбуждением : метод. Указания с с по днешних возбуждением устройства» для студ. список день с с по днешнико, «Радиосека», с радиос

В издании приведены краткие теоретические сведения о процессах, происходящих в генераторах с внешним возбуждением. Рассмотрено влияние нагрузки, питающих и высокочастотных напряжений на напряженность режима, форму выходного тока, выходную мощность, коэффициент полезного действия. Изложены методики экспериментального и машинного анализа режимов работы и характеристик генератора. Для студентов всех форм обучения.

> **УДК 621.373.14 (076.5) ББК 32.847.3я73**

 © УО Белорусский государственный университет информатики и радиоэлектроники, 2011

## 1. ЦЕЛЬ ЛАБОРАТОРНОЙ РАБОТЫ

Ознакомление с физическими процессами, происходящими в генераторе с внешним возбуждением (ГВВ). Экспериментальный и расчетный анализ влияния питающих и высокочастотных напряжений, нагрузки на напряженность режима, форму выходного тока, выходную мощность, коэффициент полезного действия транзисторного ГВВ.

## 2. КРАТКИЕ ТЕОРЕТИЧЕСКИЕ СВЕДЕНИЯ

Генератором с внешним возбуждением называется каскад передатчика, преобразующий энергию источника питания в энергию колебаний высокой частоты. При этом частота колебаний, полученных на выходе ГВВ, определяется частотой поданных на вход колебаний. Если частота генерируемых колебаний совпадает с частотой возбуждения, то ГВВ называют усилителем мощности колебаний. ГВВ, выходной контур которого настроен на одну из гармонических составляющих частоты входного сигнала, называется умножителем частоты. 2. КРАТКИЕ ТЕОРЕТИЧЕСКИЕ СВЕДЕНИЯ<br>
иератором с внешним возбуждением называется каскад передагчик<br>
иуонций энергии иссленика питания в энергии колеобаний высокой час<br>
и этом частота колебаний, полученных на высокой возбуж

Структурная схема ГВВ изображена на рис. 1. Данный генератор состоит из следующих основных элементов:

- активный элемент (АЭ);
- источник питания  $\,E_{\Pi}^{\phantom{\dag}}\,;$
- источник смещения  $E_{\text{C}}$ ;
- источник напряжения возбуждения;
- выходная цепь.

АЭ выполняет роль регулятора расхода энергии источника питания. В качестве АЭ в ГВВ применяют вакуумные лампы, биполярные и полевые транзисторы и др. Выбор электронного прибора определяется мощностью и диапазоном рабочих частот. Маломощные ГВВ в основном выполняются на биполярных транзисторах (БТ). В дальнейшем изложение будет вестись применительно к ГВВ на БТ.

Источник периодического напряжения возбуждения  $U_{\rm B}(t)$  с внутренним сопротивлением  $Z_{\text{\tiny B}}$  и источник постоянного смещения  $E_{\text{C}}$  создают на входе АЭ напряжение  $U_{\rm{px}}(t)$ , управляющее движением носителей электрических зарядов: опротивлением  $Z_{\text{B}}$  и источник постоянного смец<br>Э напряжение  $U_{\text{BX}}(t)$ , управляющее движением в идов:<br> $U_{\text{BX}}(t) = E_{\text{C}} + U_{\text{B}} \cos(\omega t).$ 

$$
U_{\text{BX}}(t) = E_{\text{C}} + U_{\text{B}} \cos(\omega t). \tag{1}
$$

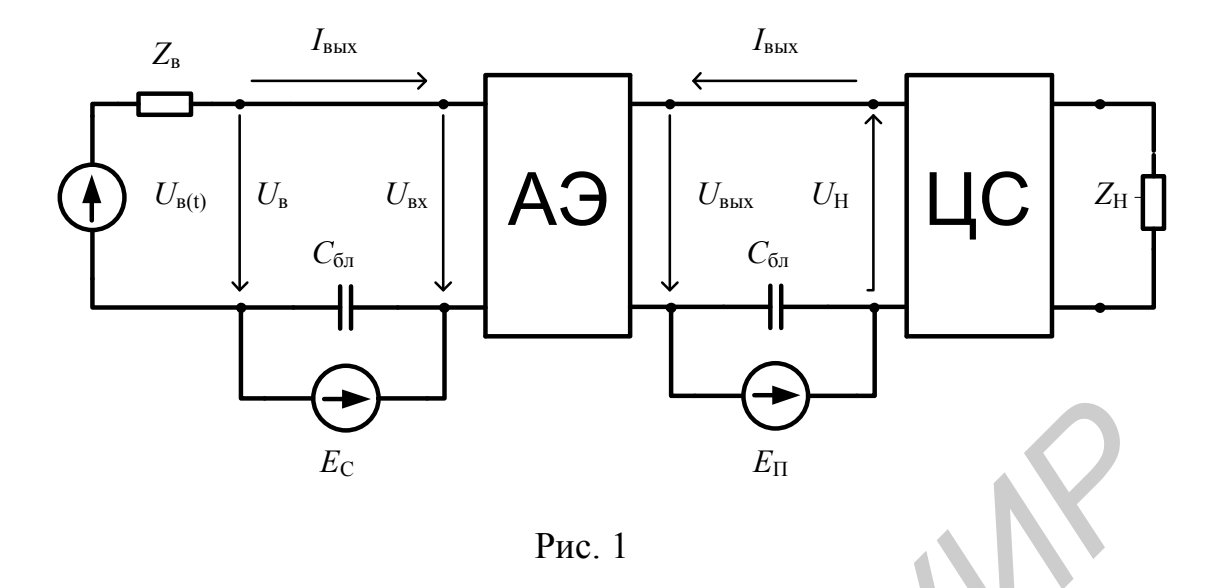

Выходная цепь состоит из цепи согласования (ЦС) и нагрузки. ЦС трансформирует сопротивление нагрузки в некоторое сопротивление для установления оптимального режима АЭ. При воздействии входного напряжения  $U_{\text{ax}}(t)$  в выходной цепи ГВВ за счет нелинейности АЭ присутствует ток  $i_{\text{max}}(t)$ , который можно разложить в ряд Фурье:

$$
i_{\text{BDX}}(t) = I_{\text{BDX}0} + \sum_{n=1}^{\infty} \left[ I_{\text{BDX}} \cos(n\omega t + \varphi_{\text{BDX}n}) \right],\tag{2}
$$

 $I_{\mbox{\tiny{BbIX0}}}$  — постоянная составляющая выходного тока; где

> $I_{\text{BLX }n}$ ,  $\varphi_{\text{BLX }n}$  – соответственно амплитуда и фаза гармонических состав-**ЛЯЮШИХ**

Обычно ЦС представляет собой колебательный контур, частично подключенный как к выходной цепи АЭ, так и к нагрузке. Поэтому ЦС обладает избирательными свойствами. Ее входное сопротивление  $Z_H(\omega)$  на рабочей частоте максимально и уменьшается на частотах, отличных от рабочей. Таким образом, кроме согласования, ЦС выполняет также функции фильтра выходного сигнала. В этом случае выходной сигнал будет иметь вид

$$
U_{\text{BDX}}(t) = E_{\text{II}} - U_{\text{H}n} \cos(N\omega t + \varphi_{\text{BDX}n} + \varphi_{\text{H}n}),
$$
\n(3)

 $U_{H n} = Z_H(n\omega) I_{BDX n};$ где

 $Z_{\rm H}(n\omega)$  и  $\varphi_{\rm H\textit{n}}$  – соответственно модуль и фаза сопротивления нагрузки;

 $n=1, 2, ... -$ номер гармонической составляющей.

Конденсаторы  $C_{6\pi}$  шунтируют источники питания  $E_{\Pi}$ ,  $E_{\Pi}$  и защищают (блокируют) их от токов высокой частоты, исключая тем самым паразитные связи через цепи питания. Смещение на вход АЭ может подаваться как от отдельного источника питания, так и с помощью резистивного делителя от источника  $E_{\Pi}$ .

Важнейшими характеристиками ГВВ являются:

- выходная мощность на частоте *п*-й гармоники;

- электронный КПД выходной цепи АЭ;

- коэффициент усиления по мощности  $K_p$ .

Мощность  $P_0$ , отдаваемая источником питания:

$$
P_0 = E_{\Pi} I_{\text{BUX 0}} \tag{4}
$$

преобразуется в энергию высокочастотных колебаний, суммарная мощность которых равна  $P_{\Sigma n}$ , и частично рассеивается на выходном электроде:

$$
P_0 = P_{\Sigma_n} + P_{\text{pacc}}.\tag{5}
$$

При избирательной нагрузке

$$
P_{\Sigma_n} = P_n = 0.5 \, U_{H n} I_{\text{BLX } n} \cos(\varphi_{H n}).\tag{6}
$$

В этом случае уравнение баланса мощностей в выходной цепи будет иметь вид

$$
P_0 = P_n + P_{\text{pacc}}.\tag{7}
$$

Соотношение для баланса мощностей во входной цепи:

$$
P_{\rm{ax1}} + P_{\rm{co}} = P_{\rm{ax\,pace}}\tag{8}
$$

где

 $P_{\text{ax1}} = 0.5U_{\text{B}}I_{\text{ax1}}\cos(\varphi_{\text{ax1}})$  – мощность, отдаваемая источником возбуждения, ф<sub>вх1</sub> - фаза первой гармоники входного тока;

 $P_{\rm co} = E_{\rm c} I_{\rm BX0}$  – мощность, отдаваемая источником смещения;

 $P_{\text{ax pace}}$  - мощность, рассеиваемая во входной цепи;

 $I_{\text{\tiny{B}}x1}$ ,  $I_{\text{\tiny{B}}x0}$  – амплитуды первой гармоники и постоянной составляющей вхолного тока

Таким образом, из выражения (8) следует, что мощности источников  $E_C$ и  $U_{\rm B}(t)$  расходуются на управление входным током и рассеиваются в АЭ в виде тепла. В случае, когда  $E_c$  отрицательное (для ламп и некоторых типов полевых транзисторов), источник смещения превращается в потребитель мощности, т.к. P<sub>c0</sub> < 0. Коэффициент усиления по мощности определяется как отношение мощности гармонической составляющей рабочей частоты, отдаваемой в цепь согласования, к мощности  $P_{\text{ex1}}$ :

$$
K_P = P_n / P_{\text{ex1}}.\tag{9}
$$

Электронный КПД пэ равен

$$
\eta_{\ni} = P_n / P_0. \tag{10}
$$

Полный КПД АЭ определяется по следующей формуле:

$$
\eta_{A3} = P_n / (P_0 + P_{c0} + P_{p1})
$$
\n(11)

и при малых  $P_{\text{ax1}}$  и  $P_{\text{c0}}$  незначительно отличается от з<sub>э</sub>.

Подставив в (10) значения  $P_n$  и  $P_0$ , получим

$$
\eta_{\Theta} = 0.5 g_n \xi \cos(\varphi_{Hn}), \tag{12}
$$

где  $g_n = I_{\text{max } n}/I_{\text{max}0}$  – коэффициент формы выходного тока по N-й гармонике;  $\xi = U_{H n}/E_{\Pi}$  – коэффициент использования напряжения питания выходной

#### цепи.

Из выражения (12) следует, что  $\eta_2$  во многом зависит от формы выходного тока ГВВ. В зависимости от приложенных к АЭ напряжений смещения  $E_C$  и возбуждения  $U_p(t)$  он может работать в различных режимах: класс  $A$  – ток через АЭ течет непрерывно; классы В, С, D, E - режим работы с отсечкой выходного тока, при этом в классах В и С выходной ток имеет вид косинусоидальных импульсов (класс  $B$  – ток через АЭ течет приблизительно в течение полупериода ВЧ; класс С - часть периода, в течение которого течет ток, меньше половины периода), в классе  $D$  - прямоугольных импульсов, в классе  $E$  треугольных импульсов.

Графики напряжений и токов для этих режимов работы изображены на рис. 2. В данном случае  $n = 1$  и  $cos \varphi_{H1} = 1$ . Если поддерживать постоянным  $\xi$ (подбирая сопротивления нагрузки  $Z_H$ ), то  $\eta_3$  будет зависеть только от  $g_1$ . Изменяя  $E_{\rm C}$  и  $U_{\rm B}(t)$ , можно изменять КПД. Видно, что в режиме A амплитуда первой гармоники выходного тока меньше его постоянной составляющей. Максимальный теоретический п<sub>э</sub> в этом режиме при нагрузке в виде колебательного контура не превышает 50 % (при  $\xi$  = 1). Реально это 35 - 40 %, что очень мало для мощных ГВВ. Поэтому режим А используется только в маломощных усилителях, когда низкий КПД не ухудшает энергетических показателей передатчика в целом. При работе АЭ в режиме с отсечкой импульсы тока по амплитуде больше постоянной составляющей (см. рис. 2). Для косинусоидального импульса с шириной в половину периода  $g_1 = \pi/2 \approx 1.57$ . Если сохранять косинусоидальную форму и уменьшать ширину импульса до  $g_1 = 2$ , то теоретически можно получить  $\eta_2 = 100\%$ .

В реальной ситуации уменьшение длительности импульса тока при неизменной его площади может производиться только при уменьшении  $\xi$ . В результате после некоторого наибольшего значения КПД начинает падать. При гармоническом напряжении в нагрузке оптимизацией  $\xi$  и  $g_1$  удается достичь КПД примерно 65 - 75 %.

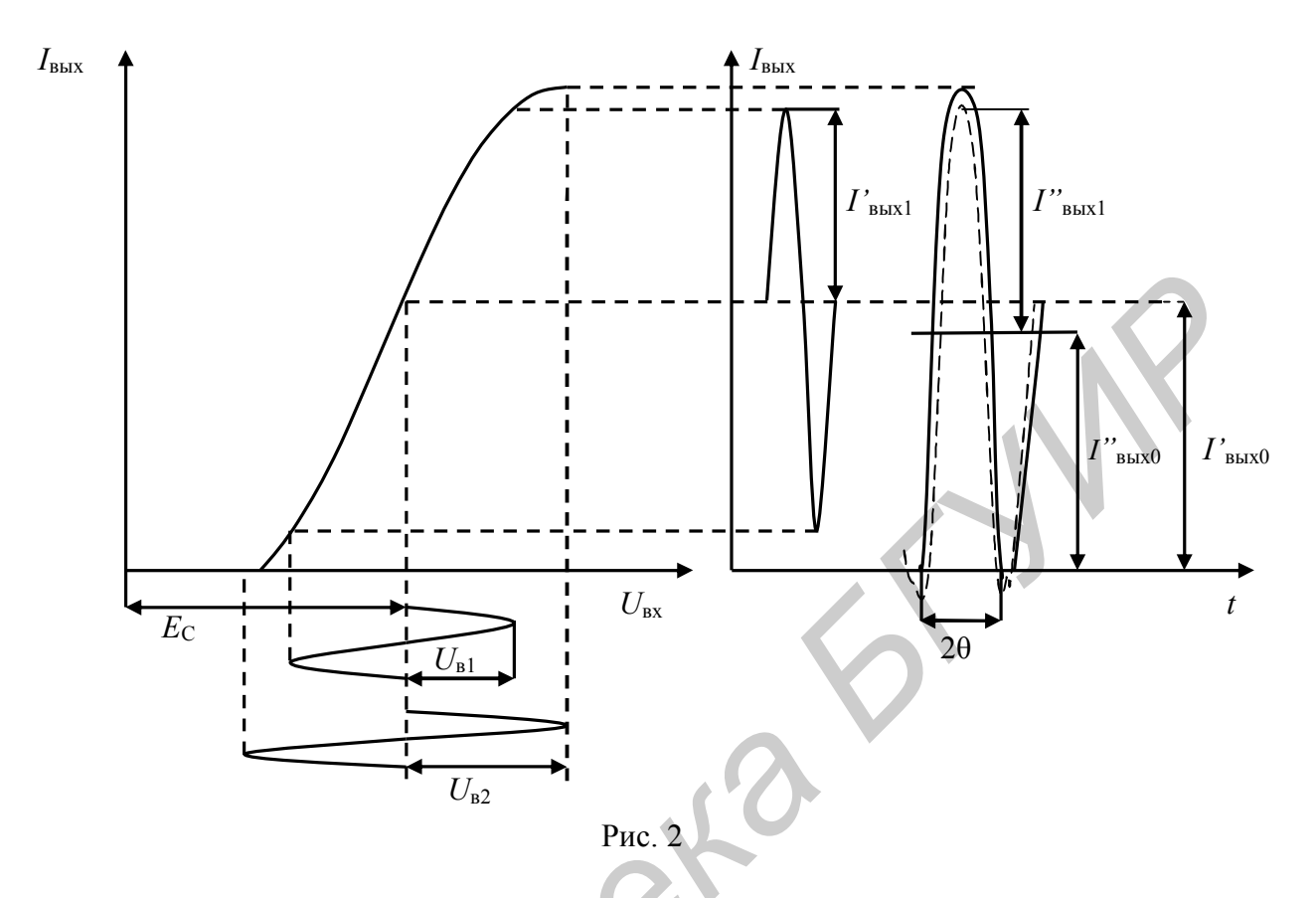

При анализе работы ГВВ рассматриваются режимы работы АЭ, определяются характеристики этих режимов и их связь с энергетическими показателями ГВВ, выбираются энергетически эффективные режимы. Простого и универсального метода, позволяющего выполнить анализ генератора с различными АЭ в широком диапазоне частот без упрощений и приближений, в настоящее время не существует. Главной причиной этого является инерционность процессов в АЭ, которая наблюдается с ростом рабочей частоты. Наиболее инерционными элементами являются биполярные транзисторы. Максимальная рабочая частота, на которой сдвигом фаз между входным и выходным напряжением можно пренебречь, составляет  $10 - 15$  % от  $f_{\text{rn}}$ . Поэтому при построении ГВВ на БТ для ослабления зависимости от частоты и увеличения стабильности энергетических характеристик применяют различного рода корректирующие цепи. Лампы и полевые транзисторы (ПТ) менее инерционны. Их можно использовать на частотах близких к  $f_{\rm rp}$ , предполагая что частотная зависимость параметров отсутствует. В безынерционном режиме расчет параметров ГВВ проводится по статическим вольт-амперным характеристикам (ВАХ).

Все имеющиеся методы анализа и расчета ГВВ в безынерционном режиме различаются способом аппроксимации ВАХ АЭ. Графоаналитический метод анализа предполагает использование непосредственно статических характеристик АЭ, обладает высокой точностью, но вместе с тем и значительным объе-

мом графических построений. Наиболее распространенным в настоящее время является метод расчета ГВВ, основанный на аппроксимации ВАХ АЭ отрезками прямых параллельных линий. Каждая из характеристик заменяется тремя отрезками прямой, которые довольно точно аппроксимируют участки с наименьшей кривизной. Данный метод лежит в основе всей классической теории ГВВ, разработанной в 30-е годы прошлого столетия советскими учеными М. В. Шулейкиным, А. И. Бергом и другими. Получены достаточно простые и удобные выражения, описывающие выходной сигнал ГВВ, характеризующие зависимость режимов его работы от многих параметров. Данный метод не всегда имеет достаточно высокую точность, однако вследствие своей простоты получил широкое применение.

На рис. 3 изображено семейство статических характеристик БТ и показаны примеры их аппроксимации с помощью отрезков прямых. Реализуя такую аппроксимацию, по реальным СХ можно определить идеализированные параметры, используемые в теории ГВВ. Основными из них являются:

- линия граничного режима (ЛГР). Эта линия начинается в начале координат и проходит через точки *а*, *б*, *в* на рис. 3, *а*. Крутизна линии граничного режима обозначается как  $S_{\text{rp}}$ ;

- крутизна характеристики коллекторного тока S. Она определяется в системе проходных СХ  $i_{K} = f(U_{E3})$  и пропорциональна tg( $\alpha$ ) (см. рис. 3,  $\delta$ );

- напряжение отсечки коллекторного тока  $E$ . Оно определяется как точка пересечения идеализированной характеристики  $i_k = f(U_{B2})$  с осью абсцисс (см. рис. 3, б).

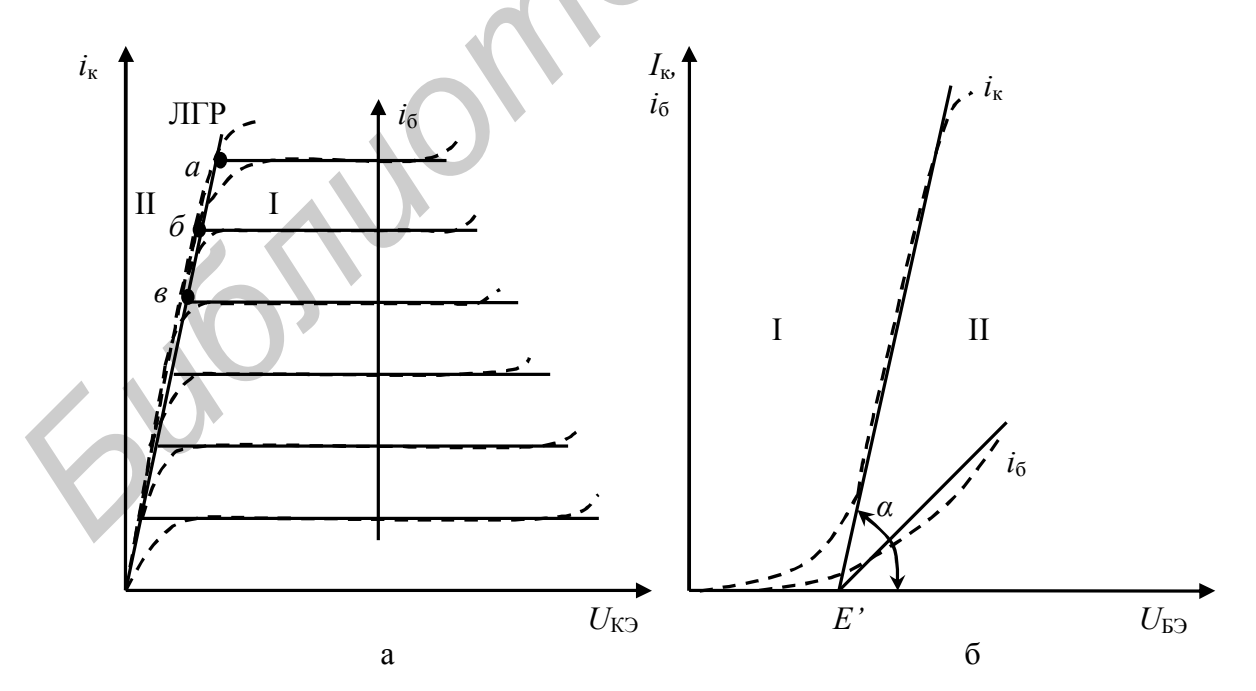

Рис. 3

Используя данные параметры, уравнение для тока коллектора можно записать в виде

$$
i_{\rm K} = S_{\rm rp} \left( U_{\rm E3} - E' \right). \tag{13}
$$

Уравнение линии граничного режима можно записать в виде

$$
i_{\mathcal{K}} = S_{\rm rp} U_{\rm K3}.\tag{14}
$$

Известны методы расчетов ГВВ, в которых СХ аппроксимируется веерообразными расходящимися прямыми, степенными рядами и другими математическими функциями. В последнее время все более широкое применение находят машинные методы анализа и расчета электронных схем с нелинейным АЭ, использующие математические модели нелинейных элементов, достаточно точные методы аппроксимации ВАХ и алгоритмы расчетов основных параметров схем. Недостаток - отсутствие достаточно простых аналитических выражений - компенсируется широкими возможностями ЭВМ для графической интерпретации полученных результатов в виде графиков и диаграмм на экране дисплея.

СХ АЭ позволяет определять ток в цепях любых его электродов при любых комбинациях напряжений на них. Если же элемент включен в схему ГВВ, то напряжения на его электродах уже не произвольны, а однозначно связаны посредством выходного тока:

$$
i_{\text{bmx}} = f\left(u_{\text{px}}\right); i_{\text{bmx}} = f\left(u_{\text{bmx}}\right). \tag{15}
$$

Зависимость выходного тока от входного напряжения в виде функции одной переменной называется динамической характеристикой (ДХ). Используя систему уравнений (1), (3) и СХ АЭ, можно построить его динамическую характеристику. При периодическом изменении напряжения на управляющем электроде рабочая точка АЭ перемещается по СХ и вычерчивает ДХ. На рис. 4 приведены ДХ коллекторного тока БТ для различных значений сопротивления нагрузки  $R_{H}$ . В данном случае значения  $E_{C}$ ,  $E_{\Pi}$  и  $U_{R}(t)$  в уравнениях (1) и (3) не изменяются, а изменяется только напряжение  $U_{\rm H} = I_{\rm K1} \cdot R_{\rm H}$ . Кривая  $R_{\rm H1}$ на рис. 4, а соответствует значению  $R_H = 0$ . Аналогичным образом строятся и характеристики базового тока. Произведя пересчет  $i_6$  в  $U_{53}$  по входным СХ, можно получить ДХ базового тока, изображенные штриховыми линиями на рис. 4, а.

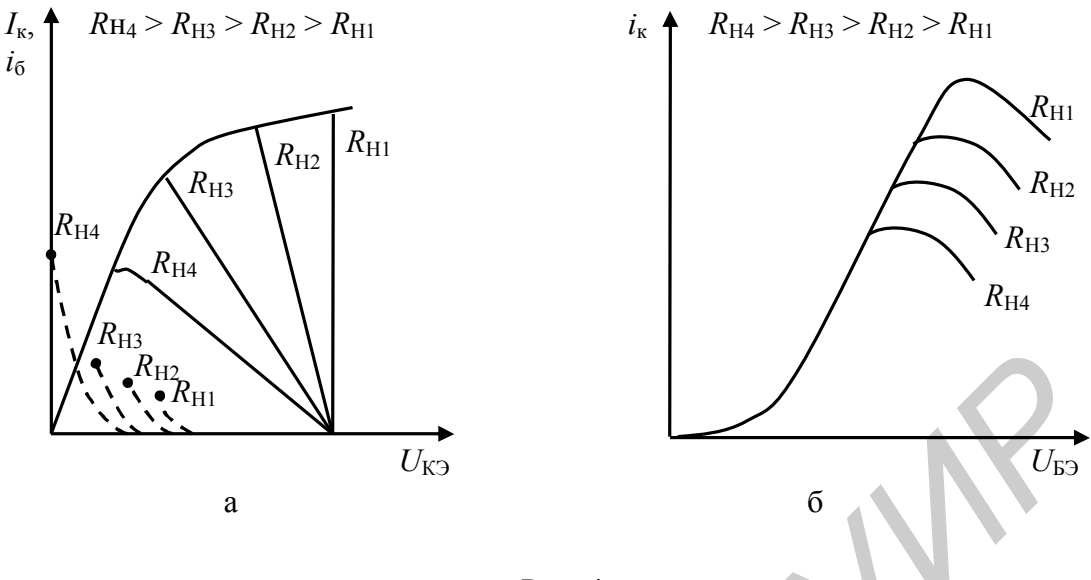

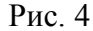

На СХ можно выделить две области (см. рис.3), которым будут соответствовать режимы работы АЭ: область недонапряженного режима (I); область перенапряженного режима (II). Их разделяет линия критического режима. Если в процессе колебаний рабочая точка всегда находится в области I, то такой режим работы называется недонапряженным (НР). Если в течение части периода колебаний рабочая точка заходит в область II , то такой режим работы называют перенапряженным (ПР). Если рабочая точка в какой-то момент времени касается линии критического режима, то такой режим работы называется критическим (КР). Для изучения особенностей режимов работы удобно использовать динамические характеристики АЭ. На рис. 5 изображена близкая к реальной (штриховая линия) и аппроксимированная двумя прямыми (сплошная линия) ДХ. Участок I на ДХ соответствует работе АЭ в недонапряженном режиме, II – в перенапряженном. Точка излома А соответствует критическому режиму. В НР импульсы коллекторного имеют форму отрезков косинусоиды, их амплитуда возрастает с ростом  $U_{\rm H}$ . Максимальной амплитуды они достигают в КР, когда максимальное напряжение на коллекторе соответствует точке перегиба А. В этом режиме становится заметным ток базы (импульсы  $i_6$  изображены пунктирными линиями). В КР импульсы  $i_{k}$  приобретают плоскую вершину. Для ПР характерно наличие провала в вершине импульса  $i_{\kappa}$ , при этом  $i_{\delta}$  резко возрастает. *Библиотека* **Библиотека в семьстве и следениет сметние с поличительстве и поличительстве и поличительстве в поличительстве сответи (и), области поличительстве с поличительстве и поличительстве и поличительстве и поличи** 

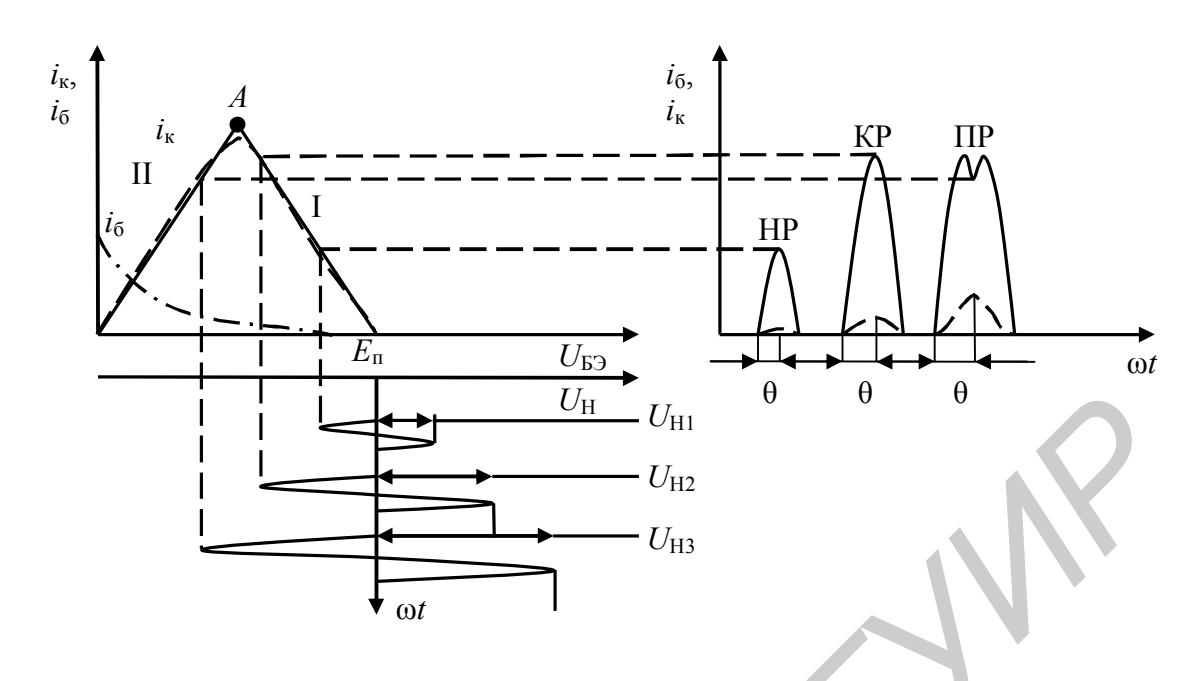

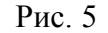

Для описания работы ГВВ в режиме отсечки принято пользоваться следующими параметрами:

- амплитуда импульса выходного тока  $I_{\text{BBX } m}$ . Следует отметить, что значение  $I_{\text{RHX } m}$  ограничивается предельно допустимым значением для данного АЭ. Кроме того, для увеличения  $I_{\text{BbX } m}$  необходимо увеличивать  $U_{\text{B}}$ , а следовательно, и  $I_{\text{ax1}}$ , что приводит к снижению  $K_p$ ;

- угол отсечки импульса выходного тока 0. Это половина фазового угла входного напряжения, в течение которого протекает выходной ток (см. рис. 2).

В случае кусочно-линейной аппроксимации ВАХ АЭ связь угла отсечки  $\theta$ с остальными параметрами режима можно записать следующим выражением:

$$
\cos(\theta) = \frac{E' - E_{\rm C}}{U_{\rm B}}.\tag{16}
$$

Угол отсечки изменяется в пределах от 0 до 180° градусов. При  $\theta = 180^\circ$  АЭ работает в режиме A;  $90^{\circ} < \theta < 180^{\circ} - B$  режиме AB;  $\theta = 90^{\circ} - B$  режиме B;  $\theta < 90^{\circ} - B$ в режиме С. Из выражения (16) следует, что значению  $\theta = 90^{\circ}$  соответствует значение  $E_C = E$ . С увеличением напряжения смещения значение угла отсечки возрастает. Зависимость  $\theta$  от уровня входного сигнала  $U_{\text{B}}$  определяется также и расположением рабочей точки по отношению к напряжению отсечки  $E^{'}$ (рис. 6). Если  $E_C > E'$ , то  $\theta > 90^\circ$  и с увеличением  $U_{\text{B}}$ уменьшается, если  $E_{\rm C}$  < E', то с ростом  $U_{\rm B}$  θ возрастает, не превышая при этом 90°.

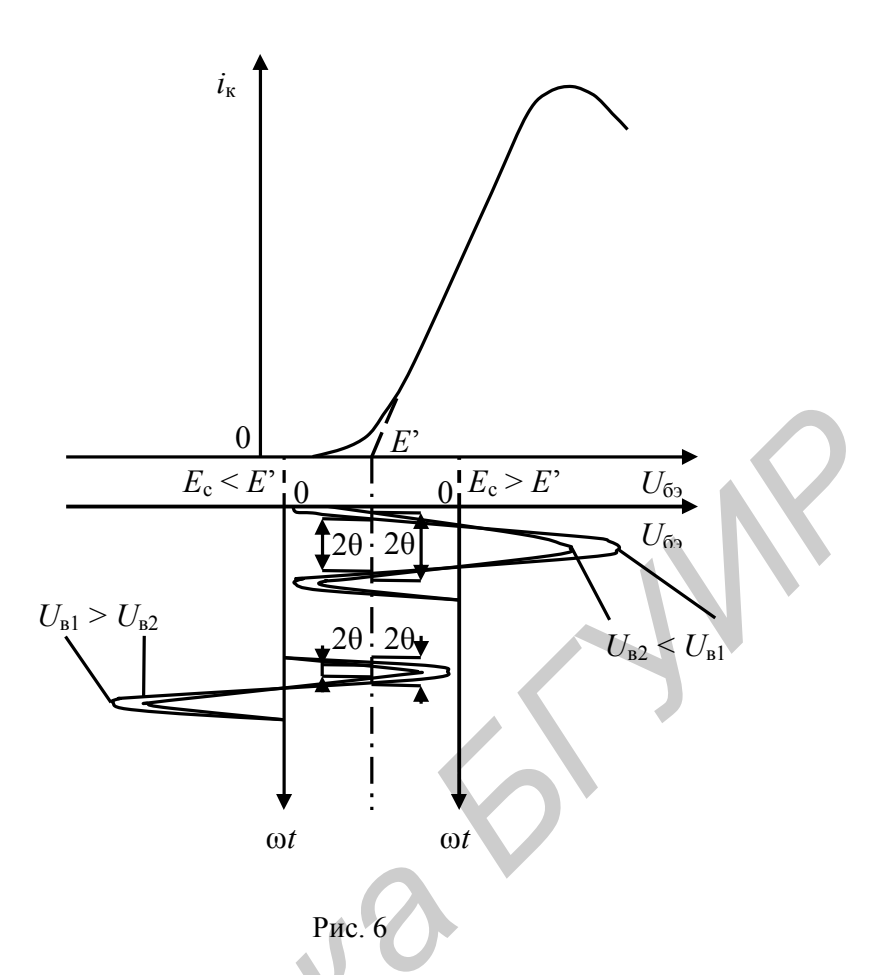

Используя угол отсечки, выражение для коллекторного тока при наличии отсечки можно записать в виде

$$
i_{k} = \begin{cases} I_{km} \left[ \cos(\omega t) - \cos \theta \right] / (1 - \cos \theta), & \omega t < 0 \\ 0, & \text{npu} \omega t > 0, \end{cases}
$$
(17)

где  $I_{km} = SU_B(1 - \cos \omega t)$ 

Используя выражение (17), по формулам для коэффициентов ряда Фурье можно определить значения  $I_{k0}$  и  $I_{kn}$  в выражении, записанном по аналогии с  $(2)$  в виде

$$
i_{\kappa} = I_{\kappa 0} + \sum_{n=1}^{\infty} \Big[ I_{\kappa n} \cos(n\omega t) \Big],
$$
 (18)

где

$$
I_{\kappa 0} = I_{\kappa m} \alpha_0 (\theta) , I_{\kappa n} = I_{\kappa m} \alpha_n (\theta)
$$
 (19)

Коэффициенты  $\alpha_0(\theta)$  и  $\alpha_n(\theta)$  называются коэффициентами разложения Берга и зависят только от угла отсечки и номера гармоники.

Исходя из изложенного, коэффициент формы выходного тока также можно представить через коэффициенты разложения:

$$
g_n(\theta) = \alpha_n(\theta) / \alpha_0(\theta).
$$
 (20)

Коэффициенты  $\alpha_n(\theta)$  подробно табулированы. График их зависимости для постоянной составляющей и первых двух гармоник представлен на рис. 7. Гармонический состав выходного тока зависит от величины угла отсечки  $\theta$ . Так, при  $\theta = 180^{\circ}$  (режим класса A) амплитуда первой гармоники равна постоянной составляющей  $I_{\kappa 1} = I_{\kappa 0}$ , а  $I_{\kappa 2}$ ,  $I_{\kappa 3}$  и т. д. равны нулю. В области  $0 < \theta < 180^{\circ}$  графики  $\alpha_n(\theta)$  имеют максимумы при  $n = 2, 3$ , и т. д. Для коэффициентов  $\alpha_n(\theta)$  значения  $\theta$ , при котором имеет место максимум, определяются как  $\theta_{\text{max } n} = 120^{\circ}/n$ .

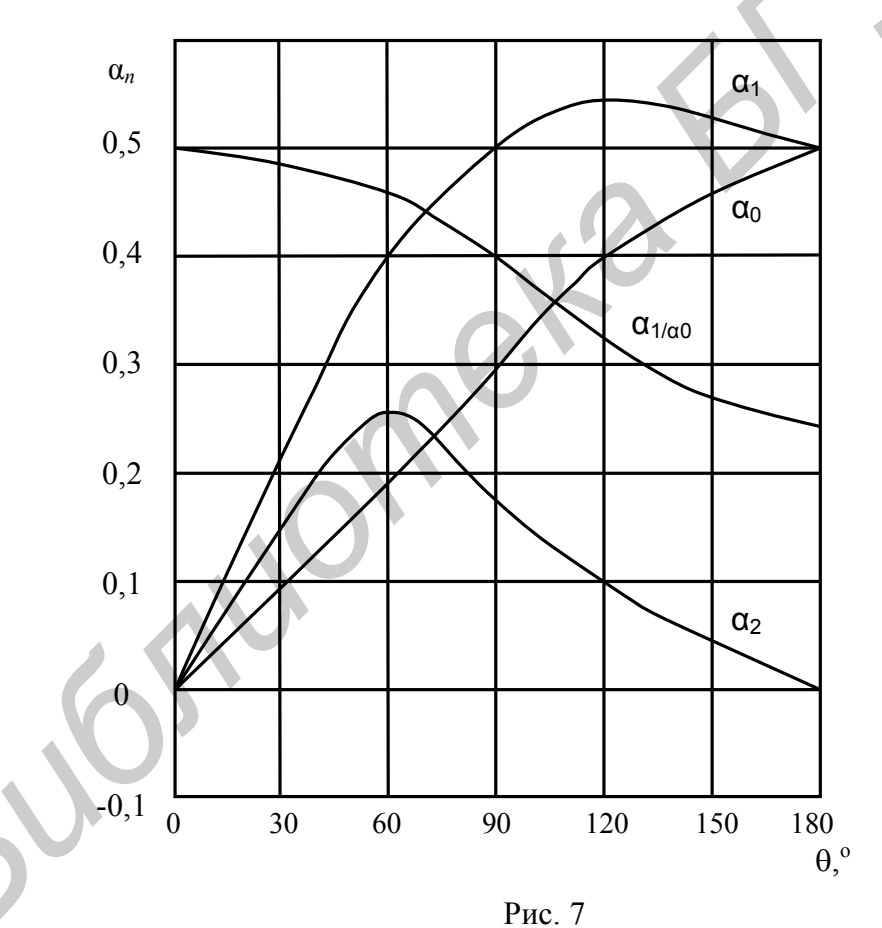

Из рис. 7 видно, что при уменьшении  $\theta$  от 180° коэффициент  $\alpha_0(\theta)$ убывает заметно быстрее, чем  $\alpha_1(\theta)$ . Следовательно, возрастает коэффициент формы  $g_n(\theta)$  (см. рис. 7) и КПД коллекторной цепи. Анализ показывает, что для получения высокого КПД целесообразно выбирать угол отсечки в пределах  $60^{\circ}$  <  $\theta$  < 120°. При меньших углах отсечки КПД увеличивается незначительно,

но резко возрастает уровень входного сигнала  $U_{\rm B}$ , т. е. мощность предыдущего каскада и максимальное напряжение  $U_{E2}$ , что увеличивает вероятность пробоя эмиттерного перехода. При  $\theta$  > 120° КПД резко снижается.

Для практического выбора наиболее приемлемого режима ГВВ необходимо знать, как изменяются токи, напряжения, мощности и другие параметры при изменении исходных параметров, т. е. располагать характеристиками, связывающими различные параметры режимов, или регулировочными характеристиками. Обычно в качестве исходных параметров рассматривают параметры уравнений (1) и (3): уровень входного сигнала  $U_{\rm B}$ , напряжение смещения  $E_{\rm C}$  и питания  $E_{\Pi}$ , сопротивление нагрузки  $R_{\rm H}$ . На рис. 8 приведены зависимости параметров ГВВ на БТ от напряжения возбуждения для  $E_C = E'$ , т. е. при  $\theta = 90^\circ$  $E_{\Pi}$  и  $R_{\text{H}}$  также постоянны. Такой режим характерен для усилителей амплитудно-модулированных колебаний. Характеристики для токов I<sub>к1</sub> и I<sub>к0</sub> начинаются из точки с координатами (0; 0). При  $E_C > E'$  даже при  $U_B = 0$  имеют место токи покоя. Если  $E_C > E'$ , то  $i_k$  будет больше нуля лишь при  $U_{\rm B} = E_{\rm C} - E$ . В НР значения  $I_{\rm k1}$  и  $I_{\rm k0}$  растут почти пропорционально  $U_{\rm B}$ , мощность  $P_0$  – пропорционально  $I_{\kappa 0}$ ,  $P_1$  – пропорционально  $U_B^2$ . Так как  $P_1$  растет быстрее  $P_0$ , то КПД увеличивается и достигает максимума вблизи КР. В ПР с ростом  $U_{\rm B}$  рост  $I_{\rm k1}$  и  $I_{\rm k0}$  существенно замедляется, поэтому все показатели коллекторной цепи мало изменяются, ток базы растет.

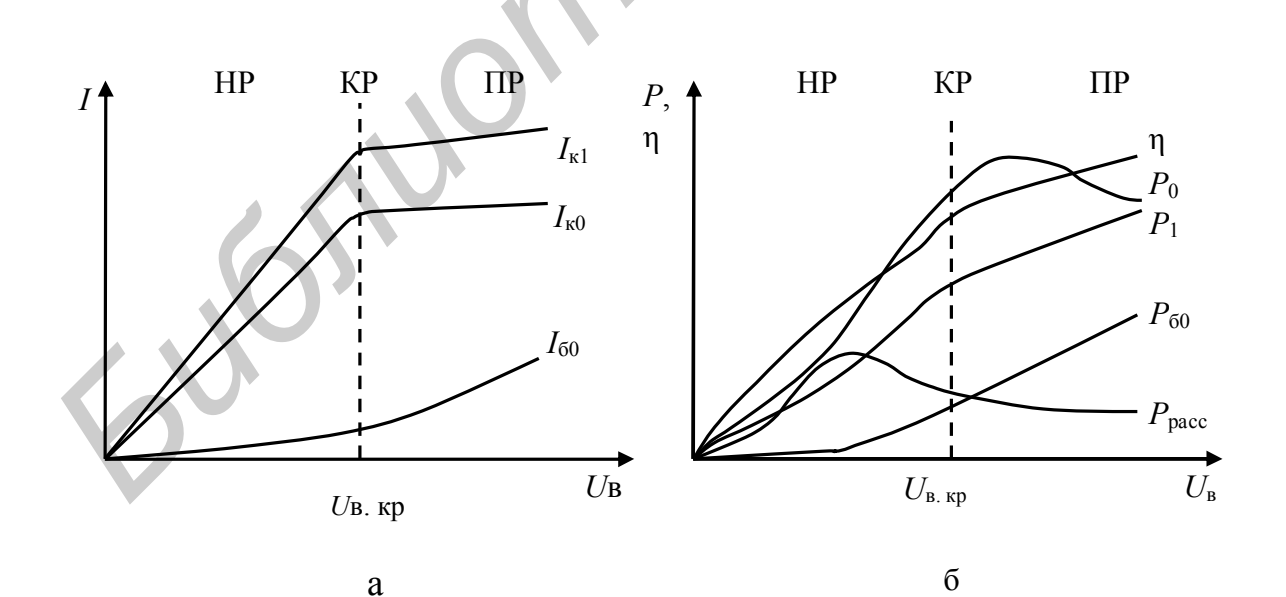

Рис. 8

Зависимости параметров от напряжения смещения  $E_C$  при постоянных  $E_{\Pi}$ ,  $U_{\text{B}}$ ,  $R_{\text{H}}$  во многом напоминают графики, характерные для  $U_{\text{B}}$  (рис. 8). Основное различие в том, что все они начинаются в точке  $E^{'}$ , соответствующей напряжению отсечки. В НР  $I_{\kappa l}$ ,  $I_{\kappa 0}$ ,  $P_1$ ,  $P_1$  растут, в ПР изменяются незначительно. КПД достигает максимума вблизи КР.

Влияние изменения  $E_{\Pi}$  на работу ГВВ будем рассматривать при постоянных  $E_{\rm C}$ ,  $U_{\rm B}$ ,  $R_{\rm H}$ . При  $E_{\rm II} = 0$  режим сильно перенапряженный  $I_{\rm k1} = I_{\rm k0} = 0$ , а  $I_{60}$  очень велик и мощность рассеяния базовой цепи  $P_{60}$  может оказаться выше допустимой (рис. 9). При подаче  $E_{\Pi}$  величины  $I_{\kappa 1}$  и  $I_{\kappa 0}$  линейно растут,  $I_{60}$  уменьшается. Значения  $P_0$  и  $P_1$  увеличиваются пропорционально квадрату  $E_{\Pi}$ . КПД в области ПР почти не изменяется. В НР  $I_{\kappa 1}$  и  $I_{\kappa 0}$  почти не растут, ток  $I_{60}$ мал, КПД падает, рост  $P_0$  и  $P_1$  замедляется. Дальнейшее увеличение  $E_{\Pi}$ ограничено допустимой мощностью рассеяния на коллекторе БТ  $P_{\text{pacc. }K \text{ AOD}}$ . Наличие линейной зависимости  $I_{\kappa 1}$  от  $E_{\Pi}$  в ПР широко используется в каскадах с коллекторной АМ.

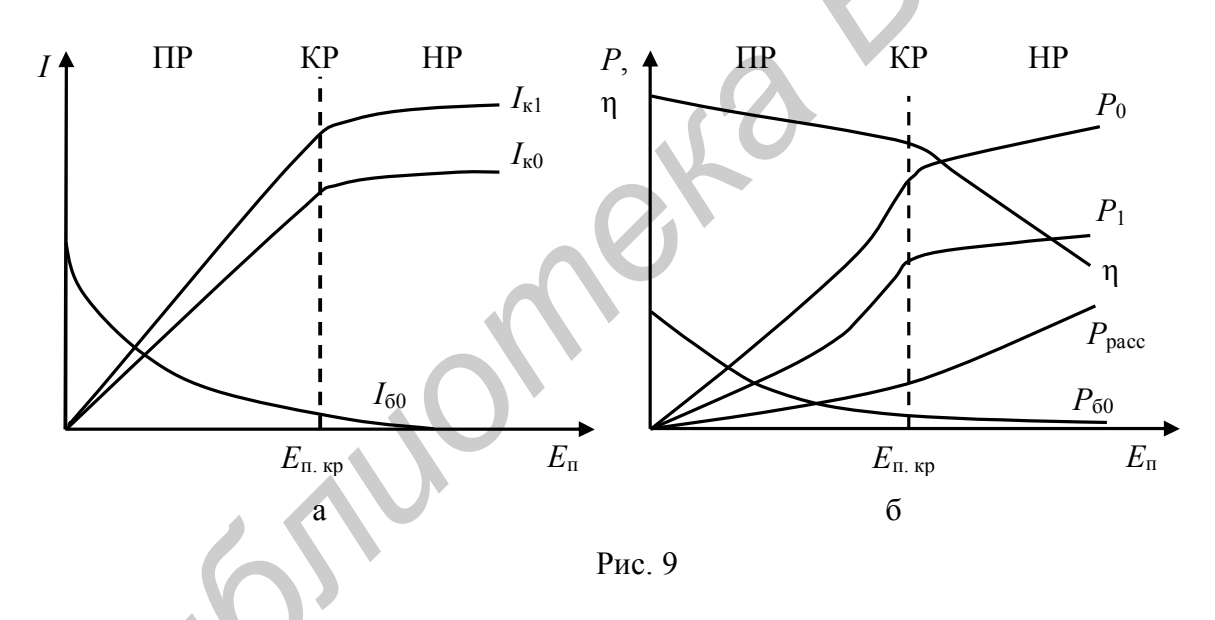

Большой практический интерес представляют зависимости характеристик ГВВ от эквивалентного сопротивления нагрузки коллектора  $R<sub>H</sub>$  при прочих постоянных параметрах (нагрузочные характеристики). На рис. 10 изображены нагрузочные характеристики для различных режимов работы ГВВ. При  $R_{\rm H}$  <  $R_{\rm HKP}$  имеет место HP. При увеличении  $R_{\rm H}$  от нуля до  $R_{\rm HKP}$  напряженность режима растет,  $P_1$  и КПД возрастают почти пропорционально  $R_{\rm H}$ . При  $R_{\rm H} > R_{\rm HKP}$  имеет место перенапряженный режим работы,  $I_{60}$  и  $P_{60}$  растут, КПД уменьшается.

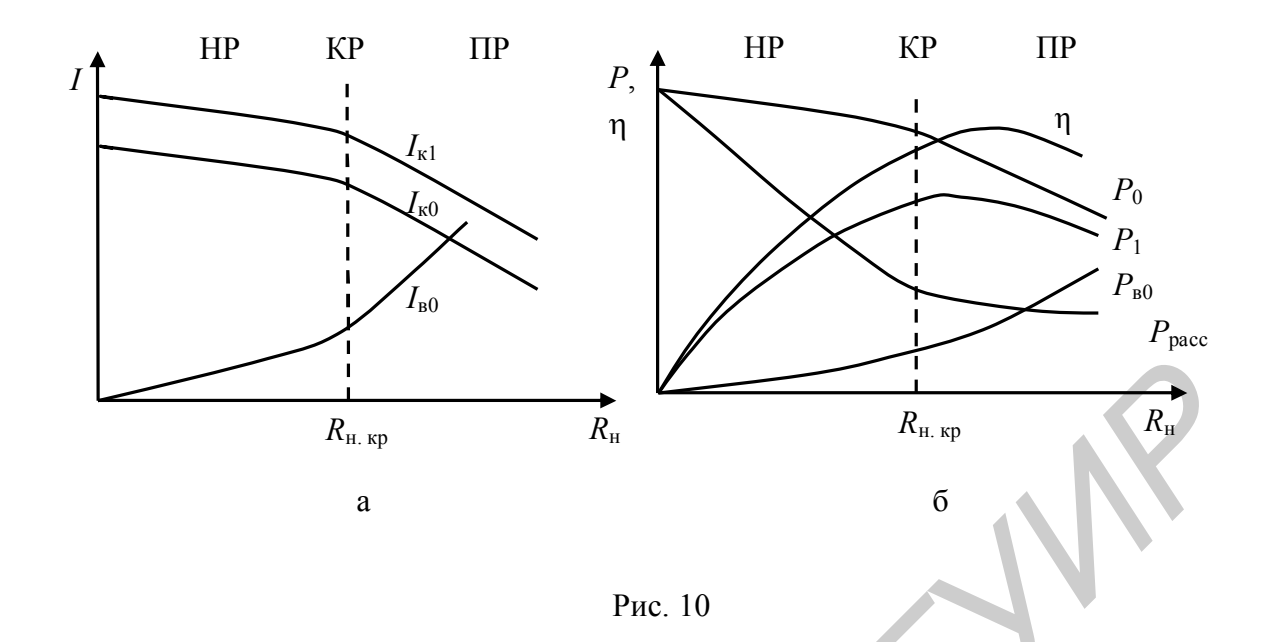

В ряде случаев используют характеристики ГВВ, получаемые при изменении двух параметров. Например, при одновременном изменении  $E_C$  и  $E_{\Pi}$ можно постоянно поддерживать критический режим и получить линейную зависимость  $I_{\kappa 1}$  ( $E_{\rm C}$ ,  $E_{\rm II}$ ). Эта особенность широко используется при построении схем с комбинированной АМ.

## 3. КРАТКОЕ ОПИСАНИЕ ЛАБОРАТОРНОГО МАКЕТА

Лабораторная установка является многофункциональной. Она позволяет исследовать режимы работы ГВВ, а также цепи согласования АЭ с нагрузкой. Для успешного выполнения работы необходимо ознакомиться с принципиальной схемой макета и органами его управления. Упрощенная принципиальная схема лабораторного макета приведена на рис. 11.

Лабораторная установка включает в себя ГВВ на транзисторе VT<sub>1</sub>, задающий генератор для получения напряжения возбуждения (на рисунке не показан) и регулируемые источники питания. В установке используется параллельное питание цепей базы и коллектора транзистора. Нагрузкой АЭ ГВВ является параллельный колебательный контур с регулируемой связью, который при помощи переключателя (I - II) может быть включен соответственно по простой либо сложной схеме выхода. Полезная нагрузка, на которой выделяется высокочастотная мощность, включается непосредственно в выходной контур ГВВ. В установке предусмотрена возможность изменения постоянных напряжений питания цепей базы и коллектора транзистора ( $E_6, E_{\kappa}$ ), а также амплитуды напряжения возбуждения  $(U_{\text{B}})$ .

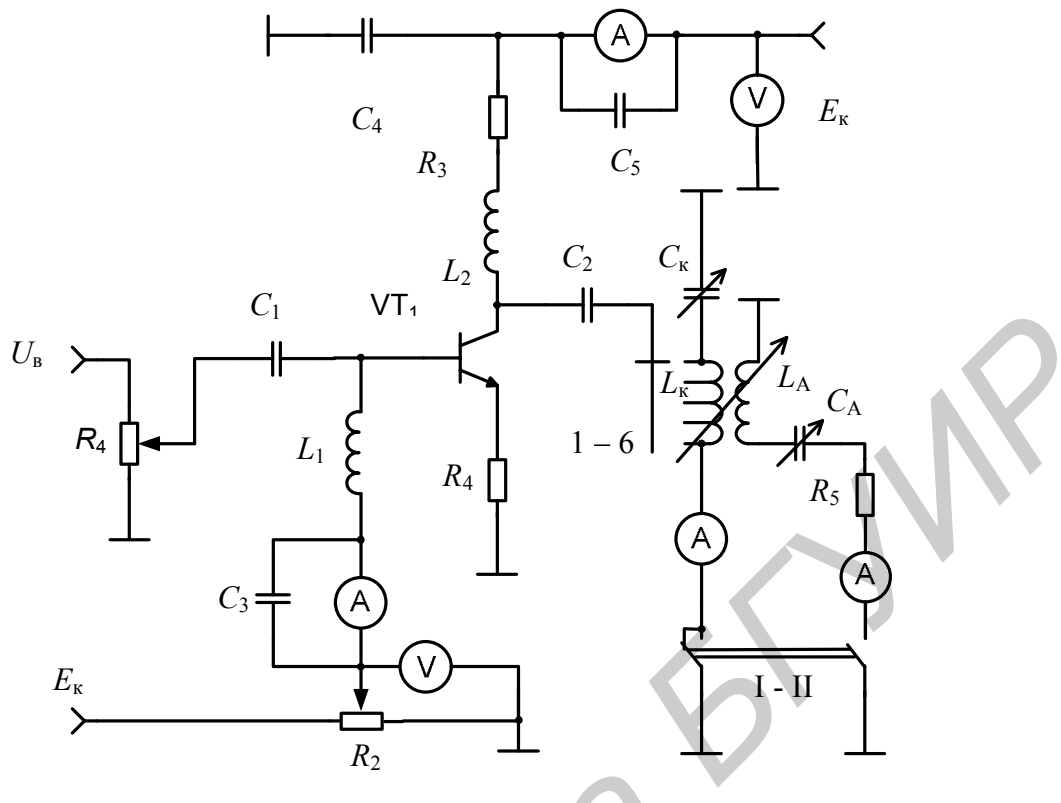

Рис. 11

Постоянные напряжения и токи ГВВ  $(E_6, E_{\kappa}, I_{\kappa}, I_6)$  контролируются приборами, установленными на передней панели макета. Для измерения переменных составляющих в установке используется осциллограф, который может подключаться к различным точкам схемы при помощи гнезд, выведенных на переднюю панель  $(U_{\mu}, U_{\mu}, i_{\kappa}, U_{\mu})$ . Гнездо  $i_{\kappa}$  позволяет наблюдать за формой выходного тока АЭ. Для измерения высокочастотных токов в выходной цепи АЭ используются приборы  $i_{\kappa1}$  и  $i_{\kappa2}$ , расположенные в правом верхнем углу передней панели макета. Ручки регулировки постоянных и переменных напряжений также выведены на переднюю панель. Изменение степени связи АЭ с нагрузкой осуществляется переключателем  $(1 - 6)$ , а настройка выходных колебательных контуров - ручками  $C_1$ ,  $C_2$ . Назначение остальных элементов ГВВ понятно из принципиальной схемы.

#### 4 ВЫПОЛНЕНИЕ РАБОТЫ

 $4.1.$ Изучить принципиальную схему лабораторного макета и ознакомиться с органами управления и приборами для контроля.

 $4.2.$ Подготовить лабораторную установку к выполнению работы. Для этого необходимо:

- переключатель  $(I - II)$  поставить в положение I, что соответствует простой схеме выхода ГВВ:

– ручки потенциометров  $E_6, E_{\kappa}, U_{\kappa}$  установить в крайнее левое положение, что соответствует минимальным значениям этих напряжений;

– галетный переключатель (1 – 6) поставить в положение 1, что соответствует максимальной связи контура с АЭ (максимальной нагрузке);

– ручки  $C_1$ , М,  $C_2$  поставить в крайнее левое положение;

– подключить осциллограф к гнезду  $i_k$ , включить его и дать прогреться в течение  $1 - 3$  минут.

4.3. Включить установку (тумблер «Сеть») и потенциометром  $E_{\kappa}$  установить напряжение питания на коллекторе транзистора, равное 8 В.

ВНИМАНИЕ! При исследовании НЕ ДОПУСКАТЬ зашкаливания приборов.

4.4. Установить исходный критический режим работы ГВВ. Для этого необходимо:

– галетный переключатель  $(1 - 6)$  поставить в положение 3;

– изменением напряжения смещения на базе (потенциометр  $E_6$ ) установить постоянную составляющую коллекторного тока  $i_{\rm\scriptscriptstyle K}^{}$ , равную примерно  $(15-20)$  мА, что будет соответствовать углу отсечки, близкому к 90°;

– ручкой потенциометра  $U_{\texttt{\tiny B}}$  установить ток  $I_{\texttt{\tiny K}}$ , равным примерно (75 – 80) мA. При этом на экране осциллографа должны появиться импульсы коллекторного тока;

– настроить ручкой  $C_1$  выходной контур в резонанс, добившись симметрии провала на вершине импульса коллекторного тока. При этом контурный ток <sup>к</sup> *i* будет иметь максимальное значение;

– уменьшая напряжение возбуждения  $U_{\text{\tiny B}}$ , получить уплощение вершины импульсов коллекторного тока  $i_{\kappa}$ , что и будет соответствовать критическому режиму работы ГВВ.

В дальнейшем этот режим считать исходным. Показания соответствующих приборов занести в табл. 1. Амплитуды напряжения возбуждения *U*<sup>в</sup> и напряжения на нагрузке  $U_{\rm H}$  измерить осциллографом в соответствующих контрольных гнездах на передней панели макета.

Таблица 1

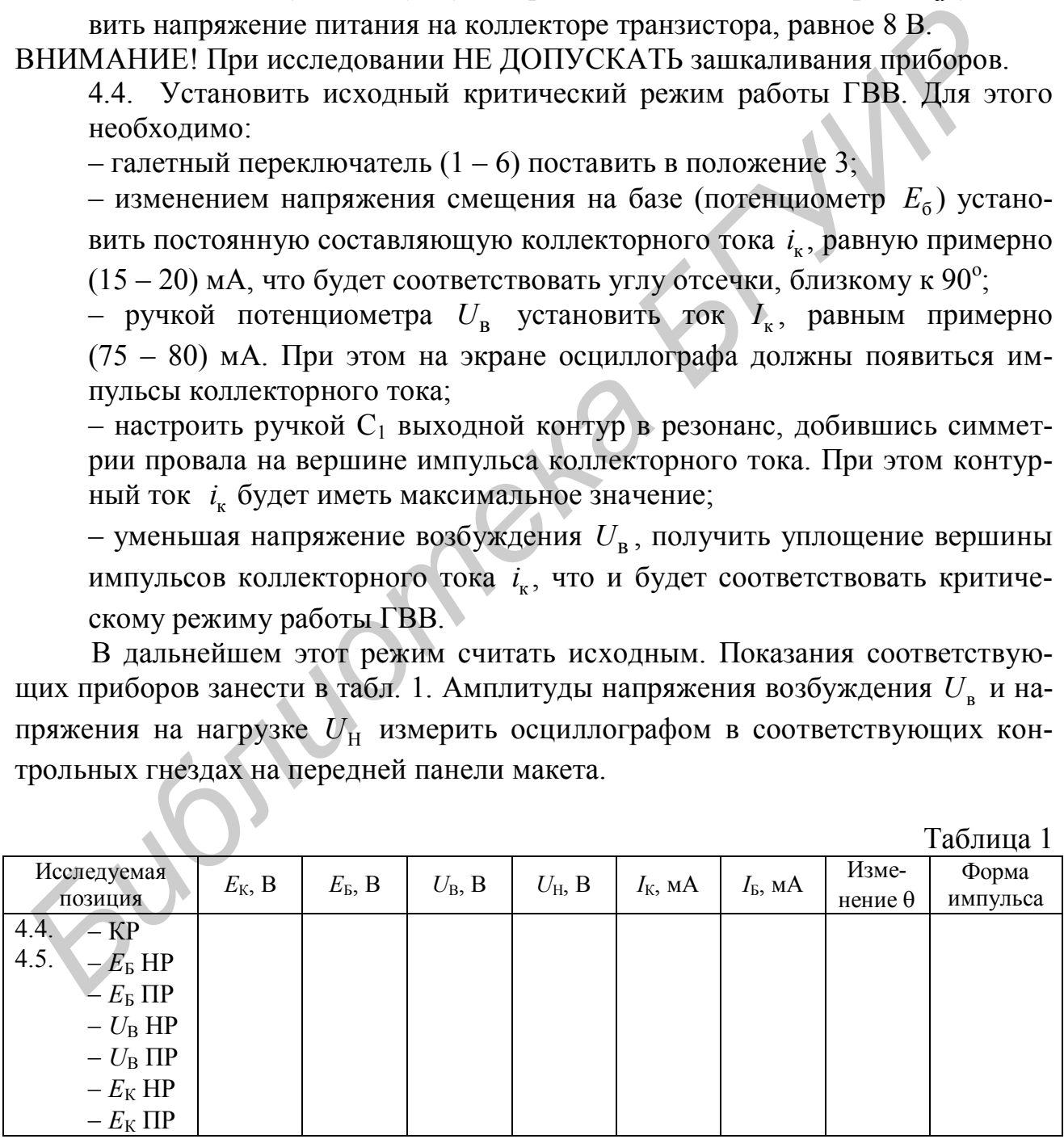

4.5. Исследовать влияние напряжений смещения  $E_6$ , возбуждения  $U_{\rm B}$  и питания коллектора  $E_k$  на напряженность режима и угол отсечки коллекторного тока  $\theta$ . Для этого необходимо:

– изменяя соответствующее напряжение относительно исходного КР в большую или меньшую сторону при постоянных прочих напряжениях и наблюдая за формой коллекторного тока по осциллографу, установить сначала недонапряженный режим, а затем перенапряженный режим;

– занести в табл. 1 значения токов и напряжений, зарисовать формы импульсов коллекторного тока, соответствующие этим режимам. По изменению формы импульса коллекторного тока оценить изменение (увеличение, уменьшение) угла отсечки относительно величины в исходном режиме, зафиксировав это в табл. 1.

4.6. Исследовать влияние нагрузки АЭ на напряженность режима ГВВ. Для этого необходимо:

– галетный переключатель (1 – 6) поставить в положение 3 и установить исходный критический режим в соответствии с п. 4.4;

– последовательно изменяя положение переключателя влево до 1 и вправо до 6, зафиксировать изменение значений постоянного тока  $I_{\kappa}$  и высокочастотного тока в контуре  $i_{\kappa1}$ , напряжения  $U_H$  и зарисовать формы импульсов коллекторного тока. Обращать внимание на симметричность провала в импульсе коллекторного тока и при необходимости производить подстройку контура емкостью *С*1. По форме импульсов коллекторного тока определить напряженность режима. Данные занести в табл. 2. — занести в табл. 1 значения токов и напряжений, зарисовать формы им<br>ликов коллекторного тока, соответствующие этим режима. По изменении<br>(унительное угла отсечки относительно величины в исходиом режиме, зафиксирова<br>вене)

4.7. По данным таблиц 1 и 2 построить графики исследованных зависимостей.

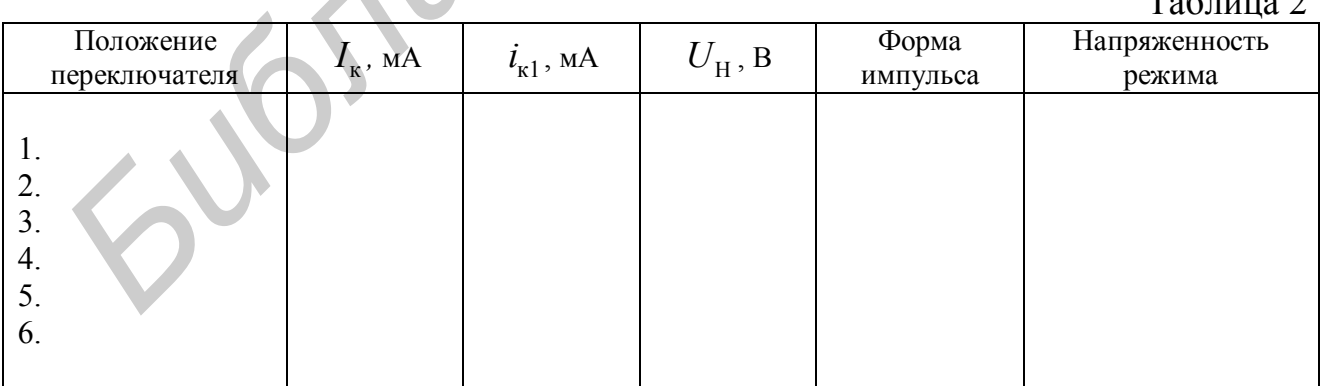

 $T_{26}$ 

## 5. РАСЧЕТНАЯ ЧАСТЬ

#### 5.1. Руководство пользователя программы Amplifier

#### 5.1.1. Общие сведения о программе

Программа Amplifier написана студентами группы 240103 факультета радиотехники и электроники А. А. Шестаковым и А. Н. Ткаченко под руководством заведующего лабораториями кафедры РТС БГУИР В. Г. Игнатовича

Программа *Amplifier* предназначена для моделирования усилительного каскада в режимах генератора с внешним возбуждением, усилителя АМ-сигнала и базового модулятора. Расчёт ведётся для области умеренно высоких частот. В качестве активного элемента используется биполярный транзистор. Кроме того, в программе предусмотрено моделирование работы каскадов на диоде, туннельном диоде и идеальном линейном элементе. Вид основного окна программы показан на рис. 12.<br>Выходной ток

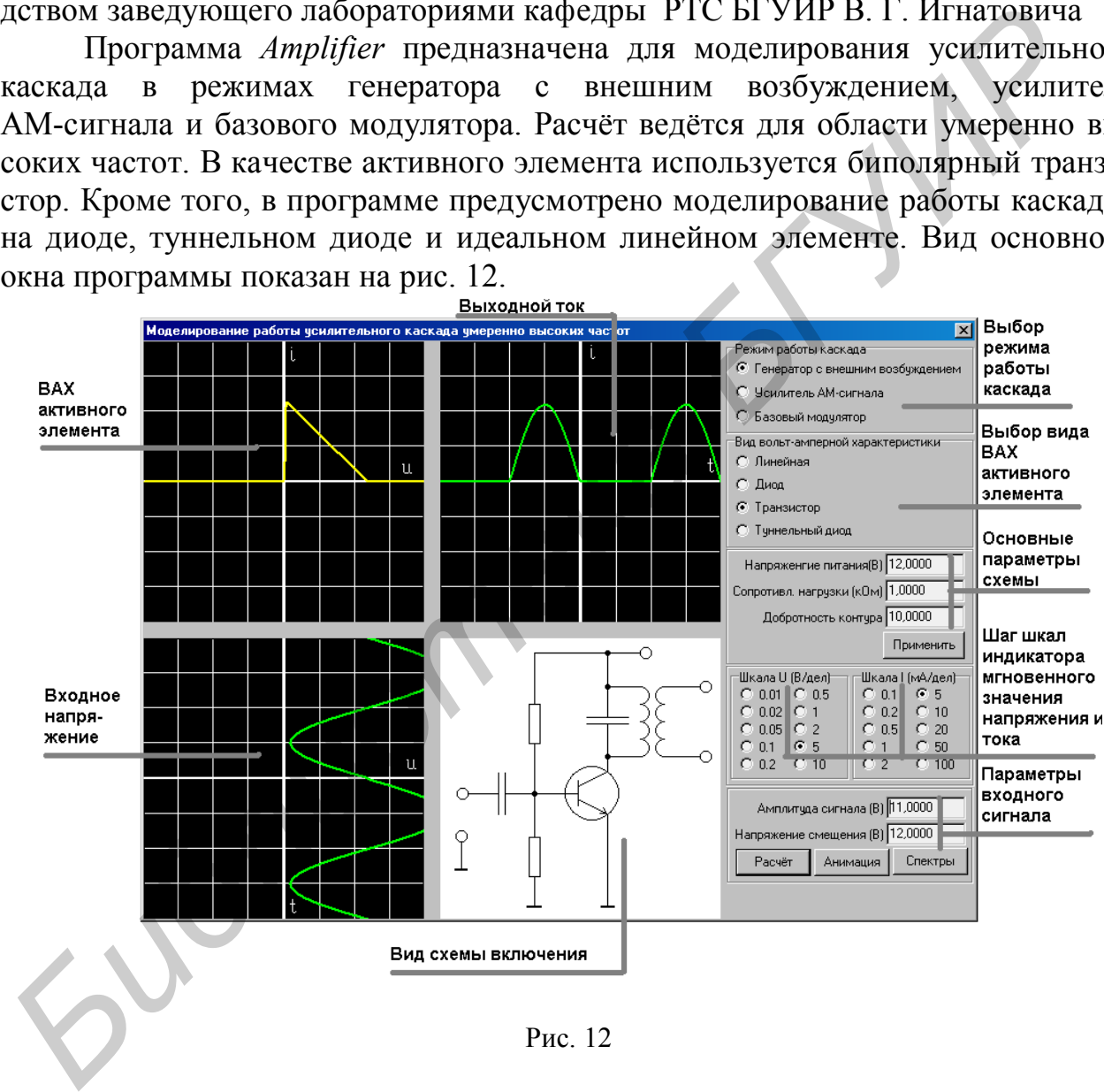

Рис. 12

Графическое представление расчёта сводится к построению диаграмм работы активного элемента (входное напряжение – вольт-амперная характеристика – выходной ток). Выбор параметров входного сигнала определяется режимом работы исследуемого каскада. Для ГВВ это напряжение смещения и амплитуда входного сигнала; для усилителя АМ-сигнала – амплитуда входного сигнала, глубина модуляции входного сигнала, а также напряжение смещения;

для базового модулятора – амплитуды ВЧ- и НЧ- сигналов, а также напряжение смещения. Основными параметрами данной схемы являются напряжение питания, активное сопротивление нагрузки, а также добротность выходного контура. После расчёта выходного сигнала существует возможность просмотреть спектры входного и выходного колебания, как на выходе активного элемента, так и на выходе колебательной системы, т. е. спектры сигналов в различных сечениях каскада. Вид окна показа спектра сигнала показан на рис. 13.

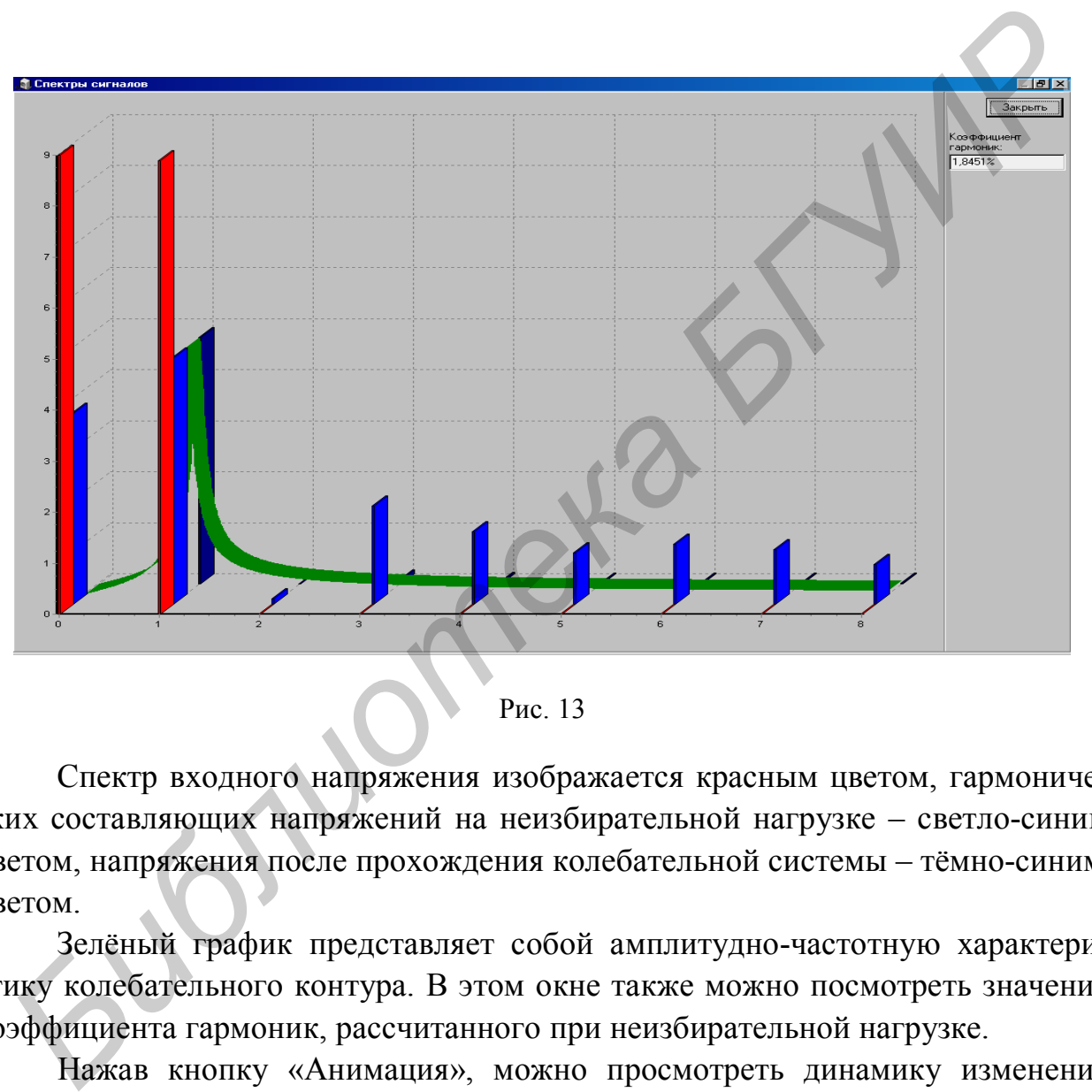

Рис. 13

Спектр входного напряжения изображается красным цветом, гармонических составляющих напряжений на неизбирательной нагрузке – светло-синим цветом, напряжения после прохождения колебательной системы – тёмно-синим цветом.

Зелёный график представляет собой амплитудно-частотную характеристику колебательного контура. В этом окне также можно посмотреть значение коэффициента гармоник, рассчитанного при неизбирательной нагрузке.

Нажав кнопку «Анимация», можно просмотреть динамику изменения мгновенных значений входного напряжения и выходного тока, а также перемещения рабочей точки на динамической вольт-амперной характеристике каскада. Вид главного окна в программе анимации показан на рис. 14.

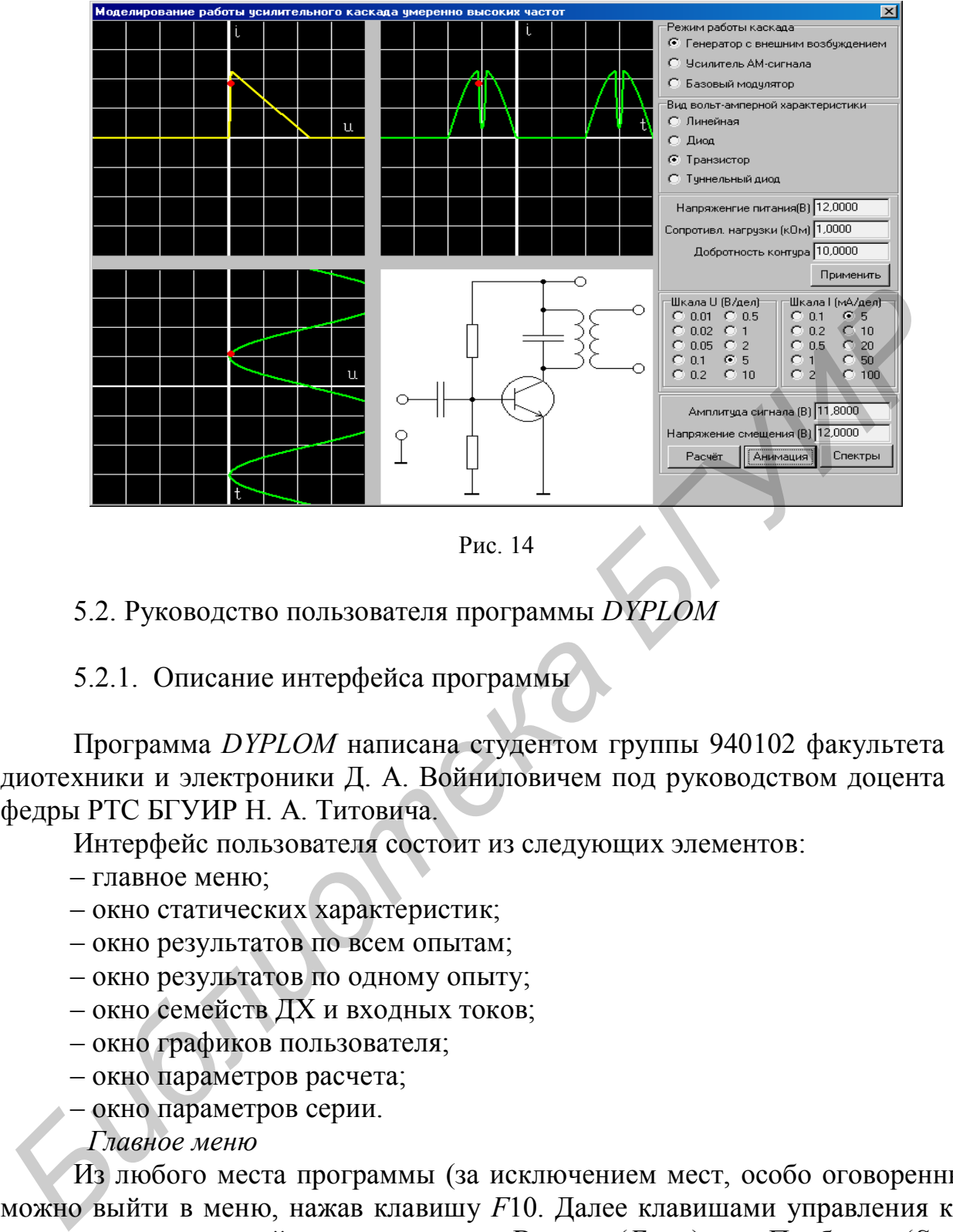

Рис. 14

5.2. Руководство пользователя программы *DYPLOM*

5.2.1. Описание интерфейса программы

Программа *DYPLOM* написана студентом группы 940102 факультета радиотехники и электроники Д. А. Войниловичем под руководством доцента кафедры РТС БГУИР Н. А. Титовича.

Интерфейс пользователя состоит из следующих элементов:

– главное меню;

– окно статических характеристик;

- окно результатов по всем опытам;
- окно результатов по одному опыту;
- окно семейств ДХ и входных токов;
- окно графиков пользователя;
- окно параметров расчета;
- окно параметров серии.
- *Главное меню*

Из любого места программы (за исключением мест, особо оговоренных) можно выйти в меню, нажав клавишу *F*10. Далее клавишами управления курсором указать нужный элемент меню и Вводом (*Enter*) или Пробелом (*Space*) выбрать его. Меню состоит из следующих элементов:

– статические характеристики;

- расчет;
- серия;
- результаты;
- выход.

#### *Статические характеристики*

Выдается окно с семейством входных и выходных статических характеристик. В нем вы ничего делать не сможете, только посмотреть. Выход через *F*10 в меню.

#### *Расчет*

Выдается окно, в котором вам предлагается ввести параметры расчета. Параметры следующие:

 $U_{\text{ex}}$  – входной ВЧ-сигнал;

*Е*см – напряжение смещения;

 $U_{\text{BUX}}$  – выходной ВЧ-сигнал; изменением  $U_{\text{BUX}}$  осуществляется изменение эквивалентного сопротивления нагрузки R<sub>03</sub> резонансного контура, которое косвенно определяется как  $R_{\rm o_9}$  =  $U_{\rm bbr} / I_1$ , где  $I_1$  – амплитуда первой гармоники коллекторного тока;

 $E<sub>IIMT</sub>$  – напряжение питания.

Все значения инициализированы величинами, использовавшимися в предыдущем расчете, т. е. вам не нужно вводить все параметры, а только те, которые изменились. Переход между строками ввода – клавишами *Tab* и *Shift-Tab*. *Tab* переводит к следующей строке, *Shift-Tab* – к предыдущей. Если вы передумали выполнять расчет, клавиша Ключ (*Esc*) вернет вас в главное меню.  $E_{\text{tot}}$  — напряжение смещения;<br> *Б<sub>UNA</sub>* — выходной ВЧ-синтал; изменением  $U_{\text{max}}$  осуществляется изменени<br> *БИБЛИЗЕТ ПОГО СОГРОТИВЛЕНИЯ НАГРИЗИРА,* презольного контура, которо<br>
сведиментного сопротивление интания, из

Окно ввода параметров расчета – одно из мест, откуда нельзя выйти в главное меню клавишей *F*10.

Для запуска на счет нажмите Ввод (*Enter*). Выполнив расчет, программа выдаст окно со следующей информацией:

– исходные данные;

– вычисленные параметры;

– график входного сигнала;

– график выходного сигнала;

– динамическая характеристика;

– форма выходного тока.

Выход из этого окна в главное меню через *F*10.

Вычисленные значения сохраняются во внутреннем списке программы, вы можете посмотреть их еще раз через команду главного меню «Результаты».

#### *Серия*

Выдается окно, в котором вам предлагается ввести параметры серии. Параметры следующие:

*U*вх – входной ВЧ-сигнал;

 $dU_{\text{bx}}$  – шаг по  $U_{\text{bx}}$ ;

*Е*см – напряжение смещение;

 $dE_{\text{cm}}$  – шаг по $E_{\text{cm}}$ ;

*U*вых – выходной ВЧ-сигнал;

 $dU_{\text{max}}$  – шаг по  $U_{\text{max}}$ ;

 $E_{\text{HUT}}$  – напряжение питания;

 $dE_{\text{HUT}}$  – шаг по  $E_{\text{HUT}}$ ;

*N* – число опытов в серии.

Все значения инициализированы величинами, использовавшимися в предыдущей серии, т. е. вам не нужно вводить все параметры, а только те, которые изменились. Переход между строками ввода – клавишами *Tab* и *Shift-Tab*. *Tab* переводит к следующей строке, *Shift-Tab* – к предыдущей. Если вы передумали выполнять серию, клавиша Ключ (*Esc*) вернет вас в главное меню.

Окно ввода параметров серии – одно из мест, откуда нельзя выйти в главное меню клавишей *F*10.

Для запуска на счет нажмите Ввод (*Enter*). Выполнив расчет, программа выдаст окно со списком всех опытов. Описание этого окна ниже.

*Результаты*

Окно результатов – основное окно программы. В левой части окна – список всех выполненных опытов. Вы можете перебирать опыты как команды в меню. Параметры текущего (подсвеченного) опыта показываются в правой верхней части окна. Под списком две строки: одна показывает, сколько опытов в списке всего, вторая – порядковый номер текущего опыта. Окно ввода параметров серии – одно из мест, откуда нельзя выйти в гло<br> **БИБЛИ** и влажитей  $F(10)$ .<br> **БИГУИР** и для запуска на ечет нажмите Ввод (*Enter*). Выполнив расчет, програм<br>
выдает окно со списком всех опытов. Опи

Перебираются опыты клавишами управления курсором (↑ и ↓), *PgUp*, *PgDn*, *Home*, *End*.

↑(↓) – предыдущий (последующий) опыт.

*PgUp* (*PgDn*) – предыдущая (последующая) страница списка опытов.

*Home* (*End*) – первый (последний) опыт списка.

Клавиша Удл (*Del*) удаляет текущий опыт. Вернуть его назад нельзя никак, кроме повторения опыта.

Клавиша Вст (*Ins*) выделяет текущий опыт. Чтобы отменить выделение, нажмите Вст (*Ins*) еще раз. Механизм выделения удобен для работы.

В правой нижней части окна – меню команд, доступных из этого окна. Команды:

– посмотреть опыт;

– семейства ДХ и I<sub>k</sub>;

– графики пользователя;

– все выделить;

– все отменить;

– все удалить.

*Посмотреть опыт*

Выдается окно результатов по отдельному опыту (по тому, который является текущим в списке). Описание окна приведено ниже.

Семейства ДХ и I<sub>к</sub>

Выдается окно с семействами динамических характеристик и входных токов. В семействах представлены только те опыты, которые выделены в списке. Описание окна приведено ниже.

*Графики пользователя*

По выделенным опытам пользователь может построить зависимость любого из параметров. Например, КПД $(\theta)$ ,  $P1(U1)$  и т. п. Описание окна приведено ниже.

Все выделить.

Все опыты в списке становятся выделенными.

Все отменить.

Все опыты в списке становятся невыделенными.

Все удалить.

Из списка удаляются все опыты. Список становится пустым.

Переход между списком и меню - клавишами Tab и Shift-Tab. F10 - выход в главное меню.

Окно результатов по данному опыту

В этом окне представлена следующая информация:

– исходные данные опыта:  $U_{\text{ax}}$ ,  $E_{\text{cm}}$ ,  $U_{\text{bhx}}$ ,  $E_{\text{THIT}}$ ;

– полученные параметры ГВВ: КПД,  $P_0$ ,  $P_1$ ,  $P_{\text{vac}}$ ,  $\theta$ ,  $I_0$ ,  $I_1$ ;

- графики: входного сигнала, выходного сигнала, динамической характеристики, формы выходного тока.

Окно динамических характеристик и выходных токов

В этом окне – два графика с семействами ДХ и выходных токов. Кривые выводятся разными цветами или разными типами линий в зависимости от того, на какой аппаратуре работает программа. Справа от каждого графика - так называемая легенда - образец линии и параметры, соответствующие кривой, нарисованной этой линией.

Окно графиков пользователя

Окно состоит из:

 $-$  меню «Ось  $X$ »;

 $-$  меню «Ось  $Y$ »;

- графика зависимости.

Меню «Ось Х»

В нем вы выбираете, какой параметр будет откладываться по оси Х. Меню «Ось Y»

В нем выбираете, какой параметр будет откладываться по оси  $Y$ .

Например, чтобы построить зависимость КПД от угла отсечки, в меню «Ось  $X$ » делаете текущим элемент «Угол отс.», клавишей Таb переходите к меню «Ось У», делаете текущим элемент «КПД» и нажимаете клавишу Ввод (*En*ter). Вообще, при всяком нажатии клавиши Ввод будет строиться график по тем параметрам, которые являются текущими в обоих меню. Переход между меню - клавишами Tab и Shift-Tab.

5.2.2. Ограничения на действия пользователя.

Программа не имеет так называемой «защиты от дурака» в предположении, что пользователи будут уже иметь определенную теоретическую подготовку по данному разделу дисциплины «Радиопередающие устройства».

#### Не рекомендуется делать следующее:

- задавать слишком большие величины в параметрах расчета и серии;

- большое число опытов в серии. Рекомендуемый максимум - порядка 10-20, большее труднообозримо;

- хранить слишком много опытов в списке всех опытов. Рекомендуемое число также порядка 10-20. Почаще выполняйте команду «Удалить все». Вообще же размеры памяти компьютера позволяют хранить более 500 опытов;

- для построения семейств ДХ и  $I_{\kappa}$  выделяйте не более 5-6 опытов, иначе на графике трудно будет что-либо разобрать. Выделять большее число опытов целесообразно лишь для построения графиков пользователя.

5.3. Методика выполнения лабораторной работы с помощью программы Amplifier.

5.3.1. Для исследования каскада в режиме ГВВ следует установить переключатель «Режим работы каскала» в положение «Генератор с внешним возбуждением», переключатель «Вид вольт-амперной характеристики» - в положение «Транзистор». Рекомендуемые положения переключателей шкал напряжения и тока - 0,2 или 0,5 В/дел и 5 мА/дел. Значение напряжения питания выбрать равным 12 В, сопротивление нагрузки 50 Ом.

5.3.2. Установить напряжение смещения равным 0,3 В, уровень входного сигнала - 0,1 В, что соответствует режиму А усилительного каскада. Записать значения гармонических составляющих напряжений  $U_0, U_1, U_2, U_3, U_4$  в спектре выходного сигнала и значение коэффициента гармоник  $K_{\Gamma}$ .

5.3.3. Установить напряжение смещения равным напряжению отсечки, а именно 0,2 В, таким образом угол отсечки будет равным 90°. Если увеличивать уровень входного сигнала, то при амплитуде порядка 0,8 В появляется уплощение вершины импульса выходного тока, что соответствует критическому режиму, а при дальнейшем увеличении  $U_{n}$  происходит сильное уплощение вершины, что соответствует перенапряженному режиму работы. Записать значения напряжений  $U_0, U_1, U_2, U_3, U_4$  в спектре выходного сигнала и значение коэффициента гармоник  $K_{\Gamma}$  для уровней входного сигнала  $U_{\mu}$ , равных 0,1 В, 0,2 В, 0,4 В, 0,6 В, 0,8 В и 1,0 В (0,99 В). Построить зависимости отношения амплитуд высших гармоник к первой при изменении амплитуды сигнала  $U_i/U_1 = f(U_B)$  и также зависимости  $K_F$  от  $U_B$ .

5.3.4. Провести анализ работы ГВВ в режиме удвоения частоты, т. е. при значении угла отсечки, равном 60°. Напряжение отсечки принять равным 0,2 В. Задать уровень входного сигнала равным 0,1 В и рассчитать напряжение смещения для данного режима по формуле

$$
E_{\rm C} = E' - U_{\rm B} \cos \theta \tag{21}
$$

Установить рассчитанное значение  $E_C$  и определить значения  $U_0, U_1, U_2, U_3, U_4$  и  $K_\Gamma$ . Аналогичные расчеты провести для  $U_\text{B}$ , равных 0,2 В, 0,4 B, 0,6 B, 0,8 B и 1,0 B. Построить зависимости  $U_i/U_i = f(U_{\rm B})$ ,  $K_{\rm F} = f(U_{\rm B})$ .

5.3.5. По аналогии с п. 5.3.4 провести анализ работы ГВВ в режиме утроения частоты, т. е. при значении угла отсечки, равном 40°.

5.4. Методика выполнения лабораторной работы с помощью программы **DYPLOM** 

5.4.1. Ознакомиться с руководством пользователя для работы на ПЭВМ.

5.4.2. Определить параметры критического режима работы ГВВ. Для этого необходимо выбрать элемент «Расчет» основного меню и изменением параметров  $U_{\text{ax}}$ ,  $E_{\text{cM}}$ ,  $U_{\text{bhx}}$  ( $R_{\text{o}}$ ) получить импульс коллекторного тока с плоской вершиной. В дальнейшем этот режим считать исходным, записать параметры KP:  $U_{\mbox{\tiny BX~KP}}$  ,  $E_{\mbox{\tiny CM~KP}}$  ,  $U_{\mbox{\tiny BUX~KP}}$  <br>(  $R_{\mbox{\tiny O}3~\mbox{\tiny KP}}$  ),  $E_{\mbox{\tiny \rm IIIIT~KP}}$  .

ВНИМАНИЕ! Начальное значение  $U_{\text{rx}}$  не должно быть равным нулю. В противном случае будет выдано сообщение об ошибке.

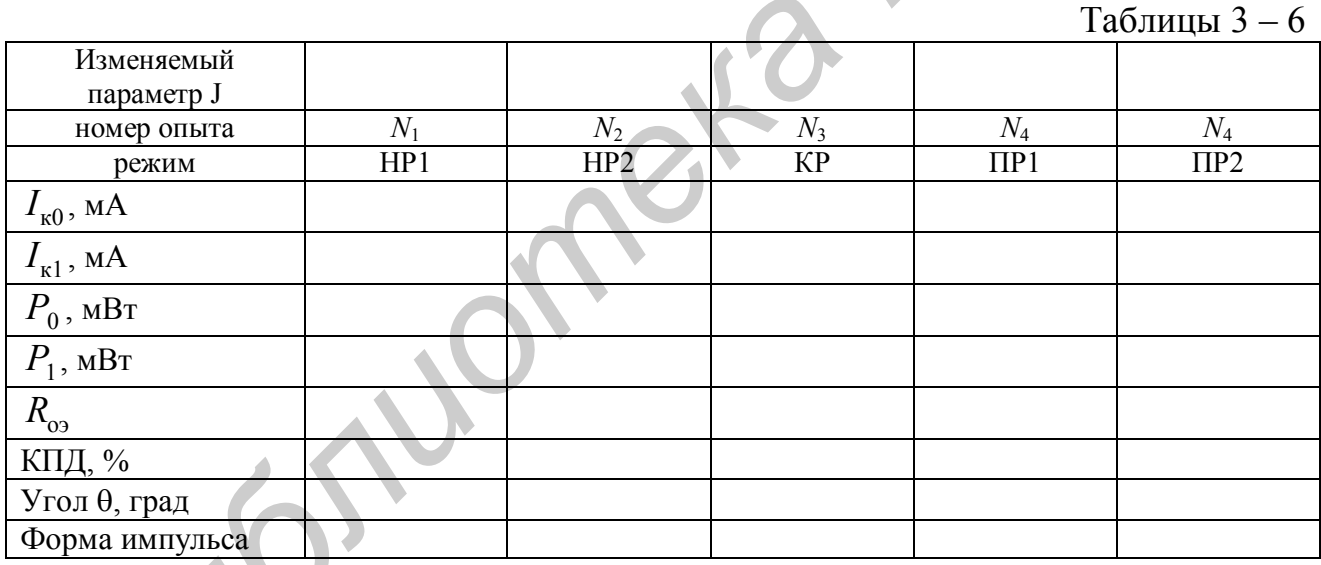

5.4.3. Исследовать влияние напряжений смещения  $E_{cm}$ , возбуждения  $U_{\rm{bx}}$ , питания  $E_{\rm{HHT}}$  и эквивалентного сопротивления резонансного контура  $R_{\rm{oo}}$ на напряженность режима:

- установить исходный критический режим работы (см. п. 5.4.2). Выбрать элемент «Серия» основного меню. Задать число опытов  $N = 5$ . Изменяя величину напряжения смещения  $E_{cm}$  ( $J = E_{cm}$  в табл. 3) от  $E_{cm} < E_{cm KP}$  (N<sub>1,</sub>N<sub>2</sub>) до  $E_{cm} > E_{cm Kp}$  (N<sub>4</sub>, N<sub>5</sub>) при постоянных прочих напряжениях, занести в таблицу результаты расчетов КПД,  $I_{\kappa 0}$ ,  $I_{\kappa 1}$ ,  $P_0$ ,  $P_1$ ,  $R_{\rm o}$ , угла отсечки  $\theta$  и зарисовать

27

формы импульсов коллекторного тока. По данным таблицы построить графики зависимостей рассчитанных параметров от  $E_{\text{cm}}$ ;

– установить исходный критический режим работы (см. п. 5.4.2). Выбрать элемент «Серия» основного меню. Задать число опытов N=5. Изменяя величину входного напряжения  $U_{\text{bx}}$  ( $J = U_{\text{bx}}$  в табл. 4) от  $U_{\text{bx}} < U_{\text{bx}}$  (N<sub>1</sub>, N<sub>2</sub>) до  $U_{\rm rx} > U_{\rm rxKP}$  (N<sub>4</sub>, N<sub>5</sub>) при постоянных прочих напряжениях, занести в таблицу результаты расчетов КПД,  $I_{\kappa 0}$ ,  $I_{\kappa 1}$ ,  $P_0$ ,  $P_1$ ,  $R_{\rm o3}$  угла отсечки  $\theta$  и зарисовать формы импульсов коллекторного тока. По данным табл.4 построить графики зависимостей рассчитанных параметров от  $U_{\text{\tiny BX}}$ ;

– установить исходный критический режим работы (см. п. 5.4.2). Выбрать элемент «Серия» основного меню. Задать число опытов *N* = 5. Изменяя величину выходного напряжения  $U_{\text{BUX}}$  ( $J = R_{\text{o}}$ , в табл. 5) от  $U_{\text{BUX}} < U_{\text{BUX KP}}$ ( $N_1, N_2$ ) до  $U_{\text{max}} > U_{\text{max KP}}$  ( $N_4, N_5$ ) при постоянных прочих напряжениях, занести в таблицу результаты расчетов КПД,  $I_{k0}$ ,  $I_{k1}$ ,  $P_0$ ,  $P_1$ ,  $R_{o_9}$  угла отсечки  $\theta$ , зарисовать формы импульсов коллекторного тока. По данным табл. 5 построить графики зависимостей рассчитанных параметров от *R*оэ ;  $\eta_{\text{DBH}}$  мын), после использование и соглавным акоге последии (1, 10) данным акоге последии (см. п. 5.4.2). Подвигая остатовить использования *CMA* **FIVAP FIVAP FIVAP FIVAPIC COMALLY BEAT AND CONTROLLATES AND** 

– установить исходный критический режим работы (см. п. 5.4.2). Выбрать элемент «Серия» основного меню. Задать число опытов *N*= 5. Изменяя величину напряжения питания  $E_{\text{I} \text{I} \text{I} \text{I} \text{I}}$  ( $J = E_{\text{I} \text{I} \text{I} \text{I} \text{I}}$  в табл. 6) от  $E_{\text{I} \text{I} \text{I} \text{I} \text{I} \text{I}} < E_{\text{I} \text{I} \text{I} \text{I} \text{I} \text{I} \text{I} \text{I}}$  ( $N_4$ ,  $N_5$ ) до  $E_{\text{HUT}} > E_{\text{HUT KPR}}$  ( $N_1, N_2$ ) при постоянных прочих напряжениях, занести в таблицу результаты расчетов КПД,  $I_{\kappa 0}$ ,  $I_{\kappa 1}$ ,  $P_0$ ,  $P_1$  угла отсечки  $\theta$ ,  $R_{\rm o_3}$ и зарисовать формы импульсов коллекторного тока. По данным табл. 6 построить графики зависимостей рассчитанных параметров от  $E_{\text{HUT}}$ .

Сравнить характер полученных кривых с теоретическими данными и результатами, полученными на макете. Сделать выводы по полученным результатам.

## 6. СОДЕРЖАНИЕ ОТЧЕТА

6.1. Схема лабораторной установки.

6.2. Таблицы результатов экспериментальных исследований и расчетов на ПЭВМ.

6.3. Графики полученных зависимостей.

6.4. Выводы по полученным результатам.

#### 7. КОНТРОЛЬНЫЕ ВОПРОСЫ

1. Изобразите структурную схему ГВВ и поясните назначение основных элементов.

2. Основные характеристики ГВВ.

3. Баланс мощностей ГВВ.

4. Поясните зависимость КПД ГВВ от формы выходного тока.

5. Методы анализа ГВВ и их основные особенности.

6. Метод линейной аппроксимации характеристик ГВВ, основные параметры кусочно-линейной аппроксимации.

7. Уравнение выходного тока ГВВ в системе параметров линейной аппроксимации.

8. Динамические характеристики ГВВ и методика их построения.

9. Режимы работы ГВВ.

10. Понятие об угле отсечки.

11. Уравнение выходного тока ГВВ в режиме отсечки.

12. Гармонический анализ выходного тока ГВВ с использованием коэффициентов разложения Берга.

13. Поясните методику выбора угла отсечки с точки зрения получения максимального КПД ГВВ.

14. Как изменится угол отсечки выходного тока при увеличении (уменьшении) уровня входного сигнала ГВВ в случае, когда  $E_C > E$ ?

15. Как изменится угол отсечки выходного тока при увеличении (уменьшении) уровня входного сигнала ГВВ в случае, когда  $E_c \leq E$ ?

16. Изобразите и поясните зависимости основных характеристик ГВВ (постоянной составляющей и первой гармоники входного и выходного токов, напряжения на выходном контуре, потребляемой и выходной мощности, мощности рассеяния на выходном электроде АЭ, КПД) при изменении уровня входного сигнала. **БИСЛЕТИЕ ОГЛЕСТВА В ПОСТАВЛЕНИЕ ПРИ В ПОСТАВЛЕНИЕ В ГЛЕД ПОЛИТЕЛЬСТВО И ПОЛИТЕЛЬСТВО И ПРИ ИЗАТЕЛЬСТВО РАЗ В КЛЕД ПОЛИТЕЛЬСТВО РАЗ В КЛЕД ПОЛИТЕЛЬСТВО РАЗ В КЛЕД ПОЛИТЕЛЬСТВО РАЗ В КЛЕД ПОЛИТЕЛЬСТВО РАЗ В ПОЛИТЕЛЬСТВО Р** 

17. Изобразите и поясните зависимости основных характеристик ГВВ при изменении напряжения смещения.

18. Изобразите и поясните зависимости основных характеристик ГВВ при изменении напряжения питания.

19. Изобразите и поясните зависимости основных характеристик ГВВ при изменении сопротивления нагрузки.

20. Поясните методику выбора угла отсечки и режима АЭ при работе ГВВ в качестве умножителя частоты.

## ЛИТЕРАТУРА

- 1. Радиопередающие устройства / Под ред. В. В. Шахгильдяна. М. :Радио и связь, 2003. – 560с.
- 2. Радиопередающие устройства / Под ред. М. В. Благовещенского, Г. М. Уткина. – М. : Радио и связь, 1982. – 408с.
- 3. Петров, Б. Е. Романюк В. А. Радиопередающие устройства на полупроводниковых приборах / Б. Е. Петров, В. А. Романюк – М. : Высш. шк., 1983. – 232 с.
- 4. Проектирование радиопередающих устройств с применением ЭВМ / Под ред. О. В. Алексеева. – М. : Радио и связь, 1987. – 380 с.

Св. план 2010, поз. 70

*Учебное издание*

## *ИССЛЕДОВАНИЕ ГЕНЕРАТОРА С ВНЕШНИМ ВОЗБУЖДЕНИЕМ*

Методические указания к лабораторной работе

по дисциплине «Радиопередающие устройства» для студентов специальностей «Радиотехника», «Радиотехнические системы», «Радиоэлектронная защита информации», «Радиосвязь, радиовещание и телевидение» *Библиотека* **БРИСЛЕДОВАНИЕ ГЕНЕРАТОРА С ВНЕШНИМ**<br> *БОЗБУЖДЕНИЕМ*<br>
Методические указания к лабораторной работе<br>
по дисципие о Радиогека или студистов по наиальностой<br>
«Радиогека», «Радиогектича» запита информации»,<br>
«Ради

Составители:

**Ползунов** Владимир Васильевич **Титович** Николай Алексеевич **Шашков** Юрий Алексеевич **Мурашкина** Зоя Николаевна

Редактор Т. Н. Крюкова Корректор Л. А. Шичко

Подписано в печать 02.02.2011. Формат  $60x84$  1/16. Бумага офсетная. Гарнитура «Таймс». Отпечатано на ризографе. Усл. печ. л. 1,98. Уч.-изд. л. 1,8. Тираж 150 экз. Заказ 194.

Издатель и полиграфическое исполнение: учреждение образования «Белорусский государственный университет информатики и радиоэлектроники» ЛИ №02330/0494371 от 16.03.2009. ЛП №02330/0494175 от 03.04.2009. 220013, Минск, П. Бровки, 6